## This Product has been discontinued

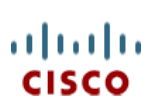

**Spec Sheet**

# **Cisco UCS B260 M4 Blade Server (with Intel® Xeon E7 v3 CPU)**

**CISCO SYSTEMS PUBLICATION HISTORY** 170 WEST TASMAN DR. **WWW.CISCO.COM**

SAN JOSE, CA, 95134 REV A.23 JUNE 25, 2020

## **CONTENTS**

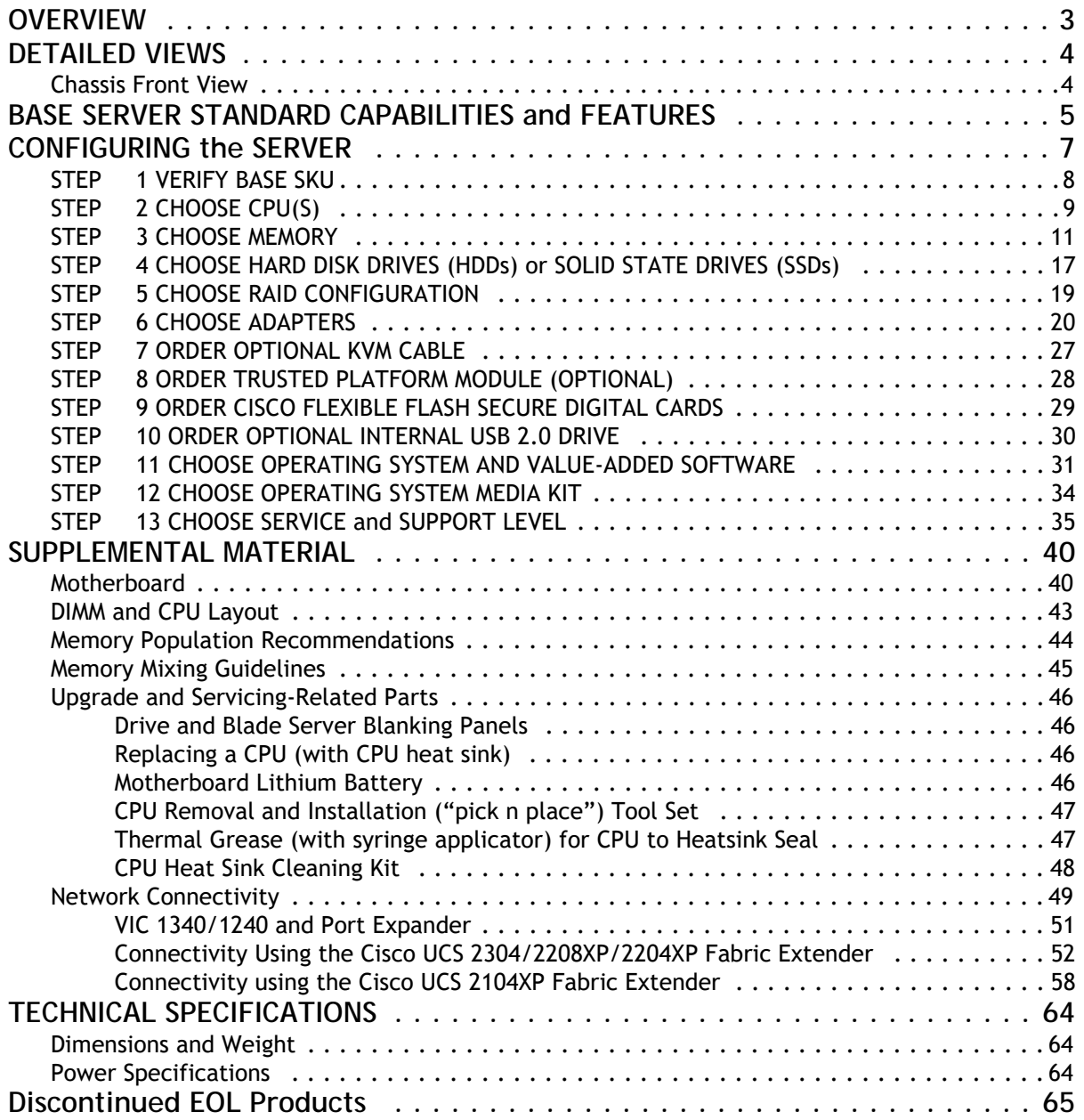

## <span id="page-2-0"></span>**OVERVIEW**

The Cisco® UCS B260 M4 E7 v3 High-Performance Blade Server (*[Figure](#page-2-1) 1*) is a two-socket, full-width blade server supporting the Intel® Xeon® E7-8800 v3 and E7-4800 v3 series processor family CPUs, with up to 3 terabytes (TB) of double-data-rate 3 (DDR3) memory in 48 slots, up to two small form factor (SFF), hot-swappable<sup>1</sup> drive bays for hard disk drives (HDDs) or solid state drives (SSDs), two dual-port and one quad-port mezzanine slots. These slots leverage the UCS virtual interface card (VIC) technology for up to 160 Gbps aggregate I/O bandwidth. The Cisco UCS B260 M4 E7 v3 server is designed to power the most demanding enterprise applications.

As shown in *[Figure](#page-2-1) 1*, the B260 M4 E7 v3 server consists of one Scalable M4 Blade Module and a Scalability Terminator.

The server is controlled with UCS Manager (UCSM) version 2.2(5f).

<span id="page-2-1"></span>**Figure 1 Cisco UCS B260 M4 E7 v3 Blade Server**

#### **Front View**

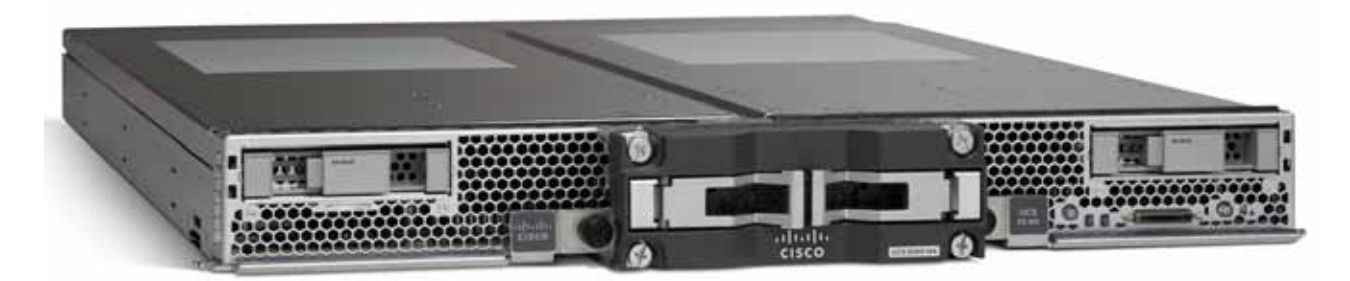

**Notes . . .**

<sup>1.</sup> Hot-swap replacement means that you do not have to precondition or shut down the component in software before you remove it.

## <span id="page-3-0"></span>**DETAILED VIEWS**

## <span id="page-3-1"></span>**Chassis Front View**

*[Figure](#page-3-2) 2* shows the front of the Cisco UCS B260 M4 E7 v3 Blade Server.

### <span id="page-3-2"></span>**Figure 2 Chassis Front View**

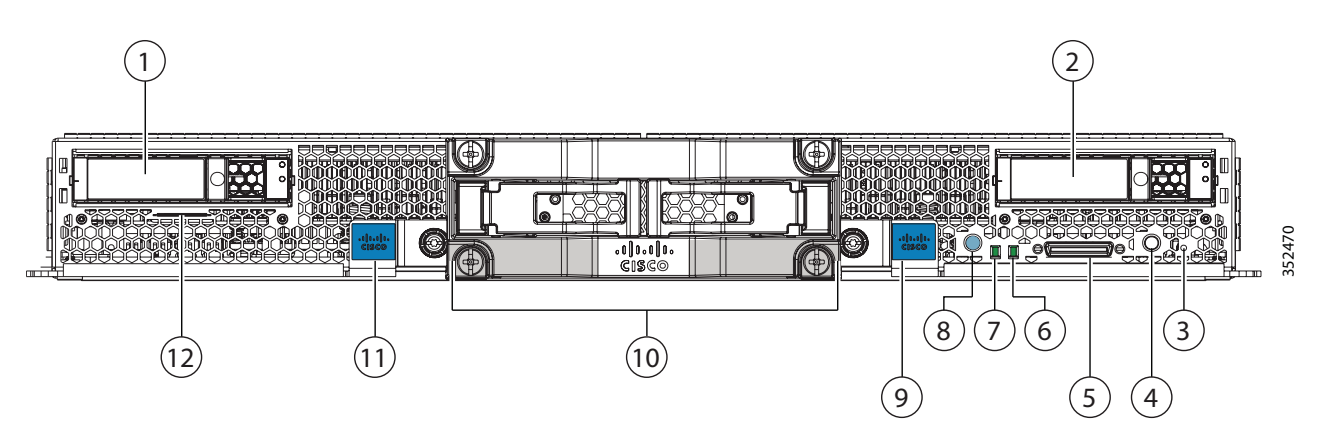

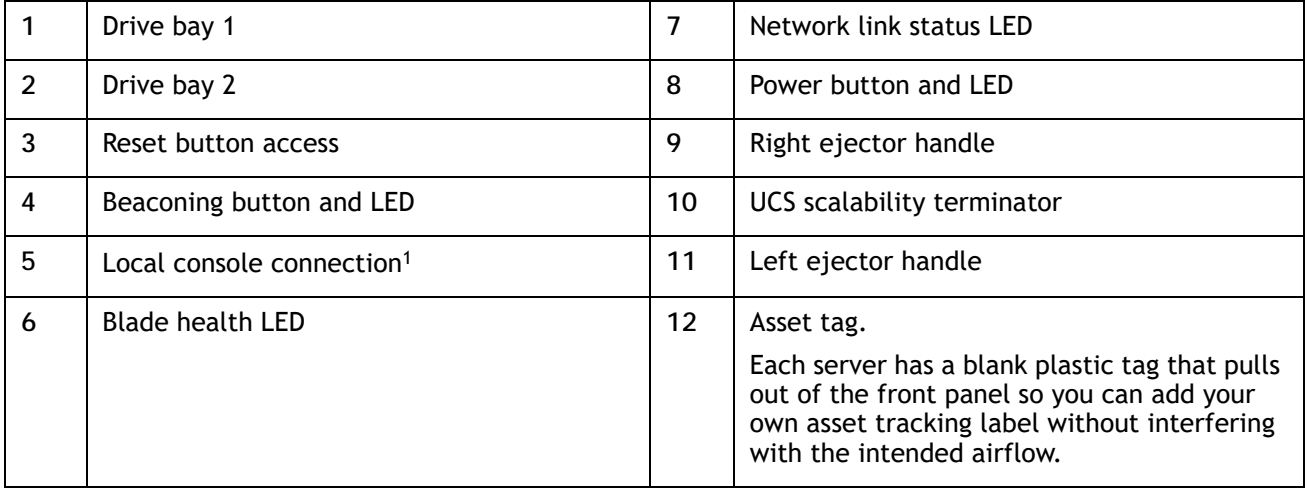

**Notes . . .**

1. See *[SUPPLEMENTAL MATERIAL on page 40](#page-39-0)* for more information about the KVM cable that plugs into the console port.

## <span id="page-4-0"></span>**BASE SERVER STANDARD CAPABILITIES and FEATURES**

*[Table](#page-4-1) 1* lists the capabilities and features of the base server. Details about how to configure the server for a particular feature or capability (for example, number of processors, disk drives, or amount of memory) are provided in *[CONFIGURING the SERVER on page 7](#page-6-0)*.

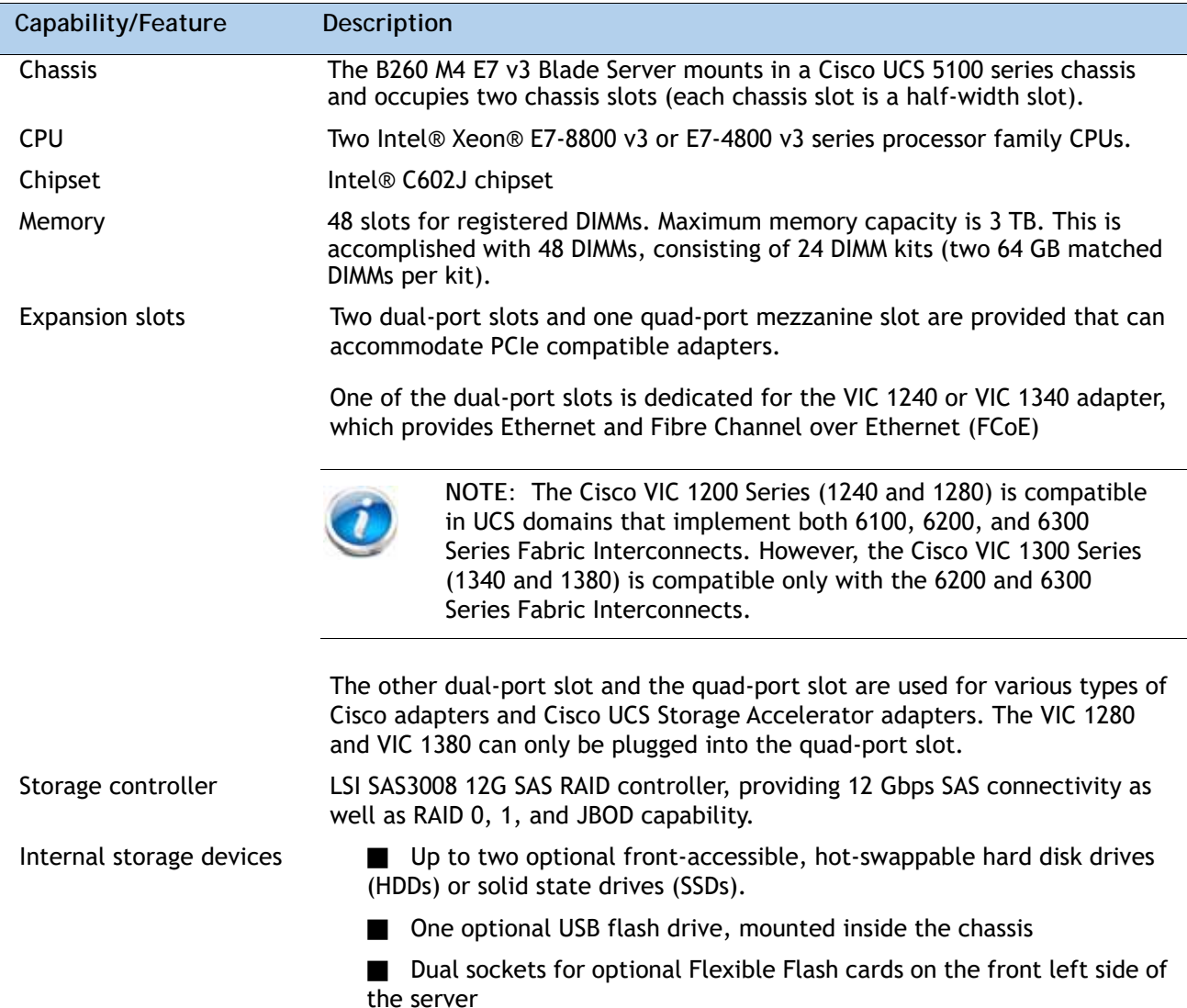

#### <span id="page-4-1"></span>**Table 1 Capabilities and Features**

### **Table 1 Capabilities and Features** *(continued)*

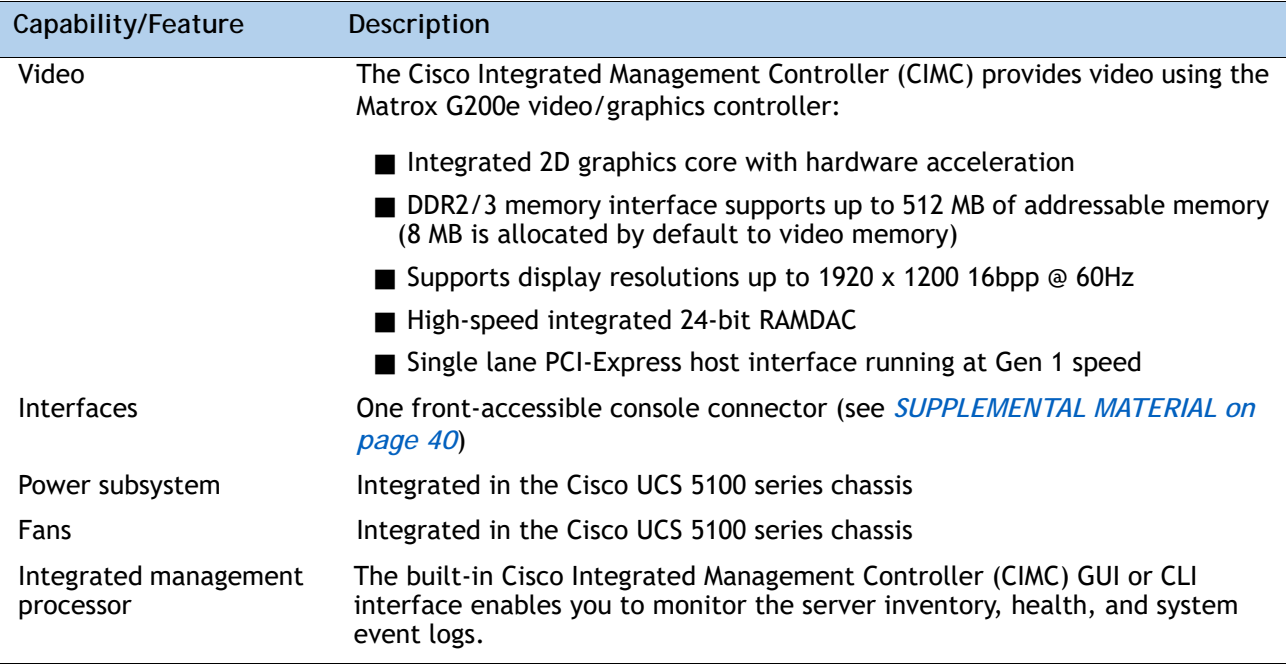

## <span id="page-6-0"></span>**CONFIGURING the SERVER**

Follow these steps to configure the Cisco UCS B260 M4 E7 v3 Server:

- *[STEP 1 VERIFY BASE SKU, page 8](#page-7-0)*
- *[STEP 2 CHOOSE CPU\(S\), page 9](#page-8-0)*
- *[STEP 3 CHOOSE MEMORY, page 11](#page-10-0)*
- *[STEP 4 CHOOSE HARD DISK DRIVES \(HDDs\) or SOLID STATE DRIVES \(SSDs\), page 17](#page-16-0)*
- *[STEP 5 CHOOSE RAID CONFIGURATION, page 19](#page-18-0)*
- *[STEP 6 CHOOSE ADAPTERS, page 20](#page-19-0)*
- *[STEP 7 ORDER OPTIONAL KVM CABLE, page 27](#page-26-0)*
- *[STEP 8 ORDER TRUSTED PLATFORM MODULE \(OPTIONAL\), page 28](#page-27-0)*
- *[STEP 9 ORDER CISCO FLEXIBLE FLASH SECURE DIGITAL CARDS, page 29](#page-28-0)*
- *[STEP 10 ORDER OPTIONAL INTERNAL USB 2.0 DRIVE, page 30](#page-29-0)*
- *[STEP 11 CHOOSE OPERATING SYSTEM AND VALUE-ADDED SOFTWARE, page 31](#page-30-0)*
- *[STEP 12 CHOOSE OPERATING SYSTEM MEDIA KIT, page 34](#page-33-0)*
- *[STEP 13 CHOOSE SERVICE and SUPPORT LEVEL, page 35](#page-34-0)*

## <span id="page-7-0"></span>**STEP 1 VERIFY BASE SKU**

Verify the product ID (PID) of the base server as shown in *[Table](#page-7-1) 2*.

<span id="page-7-1"></span>**Table 2 PID of the Base B260 M4 E7 v3 Server**

| Product ID (PID)                                                                                         | Description                                                                                                    |
|----------------------------------------------------------------------------------------------------|----------------------------------------------------------------------------------------------------|
| UCSB-EX-M4-2C                                                                                            | UCS Scalable M4 Blade Module w/o v3 CPU/DIMM/HDD for B260 M4                                                        |
| The B260 M4 E7 $v3$ base server:<br>Does not include CPUs, memory DIMMs, SSDs, HDDs, or mezzanine cards. |                                                                                                    |
|                                                                                                    | NOTE: Use the steps on the following pages to configure the server with<br>the components that you want to include. |

**NOTE:** The B260 M4 E7 v3 server consists of a Scalable M4 Blade Module and a Scalability Terminator that plugs into the front of the blade module.

<span id="page-7-2"></span>**To upgrade from a B260 M4 E7 v3 server to a B460 M4 E7 v3 server:**

- Your current B260 M4 E7 v3 server must be configured with two identical Intel® Xeon® E7-8800 v3 or two identical E7-4800 v3 series processor family CPUs.
- Order the upgrade kit (PID UCSB-EX-M4-2E-U), which consists of the following:
	- One Scalable M4 Blade Module
	- One Scalability Connector
- Configure the new Scalable M4 Blade Module with two Intel Xeon E7-8800 v3 or E7-4800 v3 series processor family CPU that are identical to the two processors in the B260 M4 E7 v3 server to be upgraded.

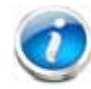

**NOTE:** The two CPUs in the original B260 M4 E7 v3 server and the two CPUs in the Scalable M4 Blade Module from the upgrade kit must be identical.

Remove the Scalability Terminator from your original B260 M4 E7 v3. Install the new Scalable M4 Blade Module from the upgrade kit in the chassis slot above or below. Then install the new Scalability Connector into the front of both blade modules, connecting them together. You now have a B460 M4 server, consisting of two Scalable M4 Blade Modules ganged together by the Scalability Connector.

## <span id="page-8-0"></span>**STEP 2 CHOOSE CPU(S)**

The standard CPU features are:

- Intel Xeon E7-8800 v3 or E7-4800 v3 series processor family CPUs
- Intel C602J chipset
- Cache size of up to 45 MB

**Choose CPUs**

The available CPUs are listed in *[Table](#page-8-1) 3*.

#### <span id="page-8-1"></span>**Table 3 Available CPUs: Intel Xeon E7-8800 v3/E7-4800 v3 Family**

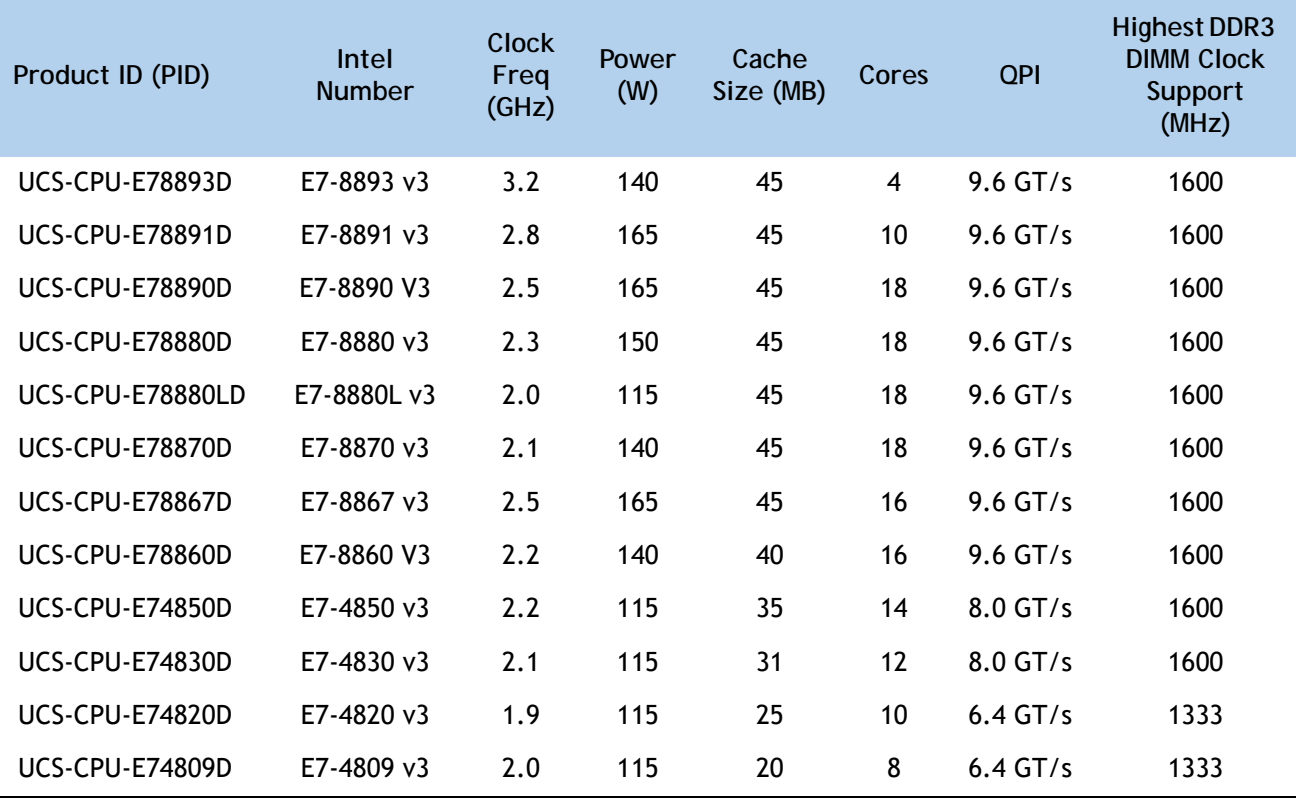

#### **Approved Configurations**

- **(1) Two-CPU Configuration**
	- Choose two identical CPUs from any one row in *[Table](#page-8-1) 3*.

#### **Caveats**

You must choose two identical CPUs.

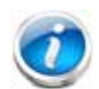

**NOTE:** The B260 M4 E7 v3 server consists of a Scalable M4 Blade Module and a Scalability Terminator that plugs into the front of the blade module.

You can upgrade a B260 M4 E7 v3 blade server later to a B460 M4 E7 v3 server; however, each B260 M4 E7 v3 server must be configured with two identical Intel Xeon E7-8800 v3 or E7-4800 v3 series processor family CPUs. See *[To upgrade from a B260](#page-7-2)  [M4 E7 v3 server to a B460 M4 E7 v3 server: on page 8](#page-7-2)* for details on upgrading.

## <span id="page-10-0"></span>**STEP 3 CHOOSE MEMORY**

The standard memory features are:

#### DIMM<sub>s</sub>

- Clock speed: 1600 MHz
- Ranks per DIMM: 2 (for 8 or 16 GB DIMMs), 4 (for 32 GB DIMMs), or 8 (for 64 GB DIMMs)
- Operational voltage: 1.5 V or 1.35 V
- Registered DIMM (RDIMM) or load-reduced DIMM (LRDIMM)

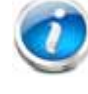

**NOTE:** You cannot mix RDIMMs with LRDIMMs

■ Each CPU controls four serial memory interface 2 (SMI-2) channels. Memory buffers convert each SMI-2 channel into two DDR3 subchannels. Memory is organized as 3 DIMMs per subchannel, totaling 6 DIMMs per SMI-2 channel. See *[Figure](#page-11-0) 3*

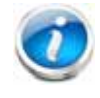

**NOTE:** Memory mirroring is supported and settable using the UCSM Service Profile "Memory RAS Configuration" setting.

<span id="page-11-0"></span>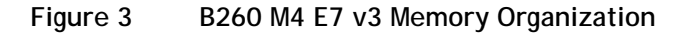

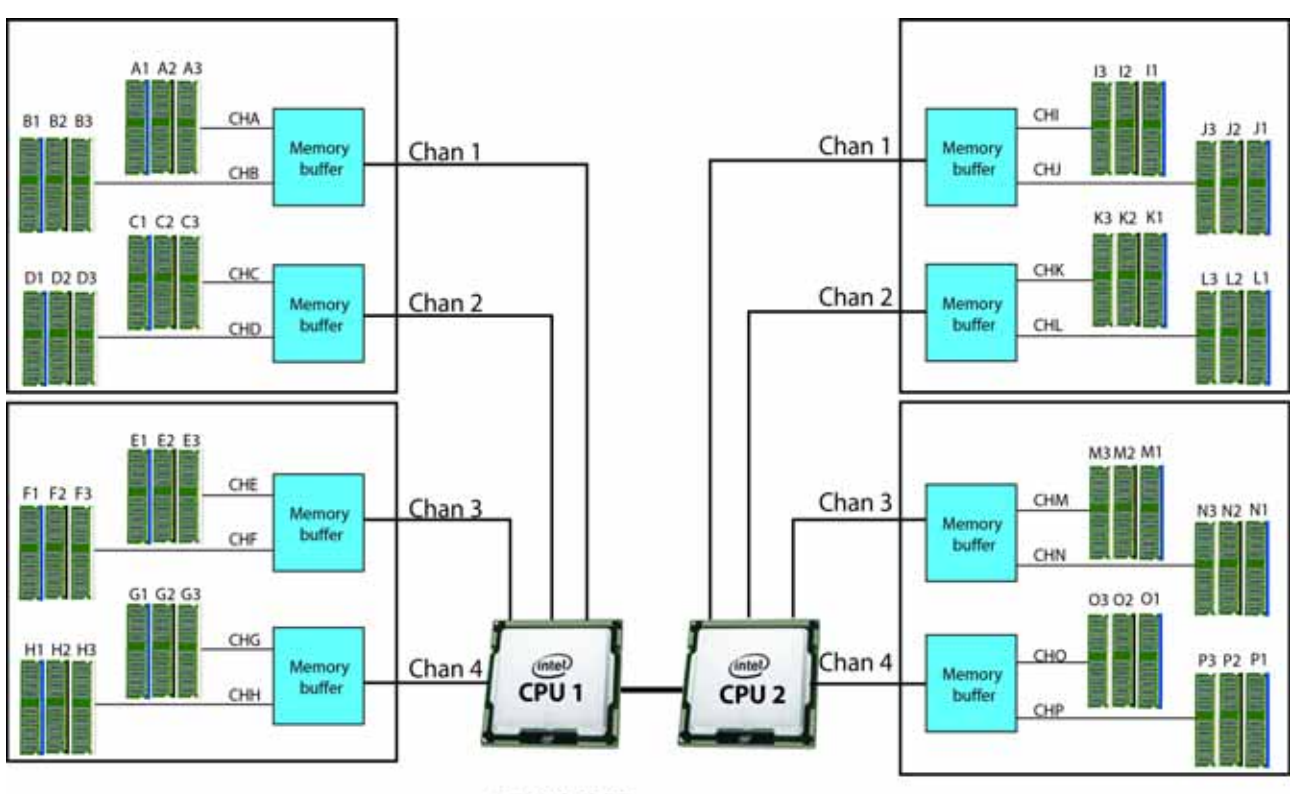

## 48 DIMMS

4 memory channels per CPU, up to 3 DIMMs per CPU subchannel

#### **Select DIMMs**

DIMMs are available as two-DIMM kits. Each of the product IDs in *[Table](#page-12-0) 4* specifies two DIMMs.

#### <span id="page-12-0"></span>**Table 4 Available DDR3 DIMMs**

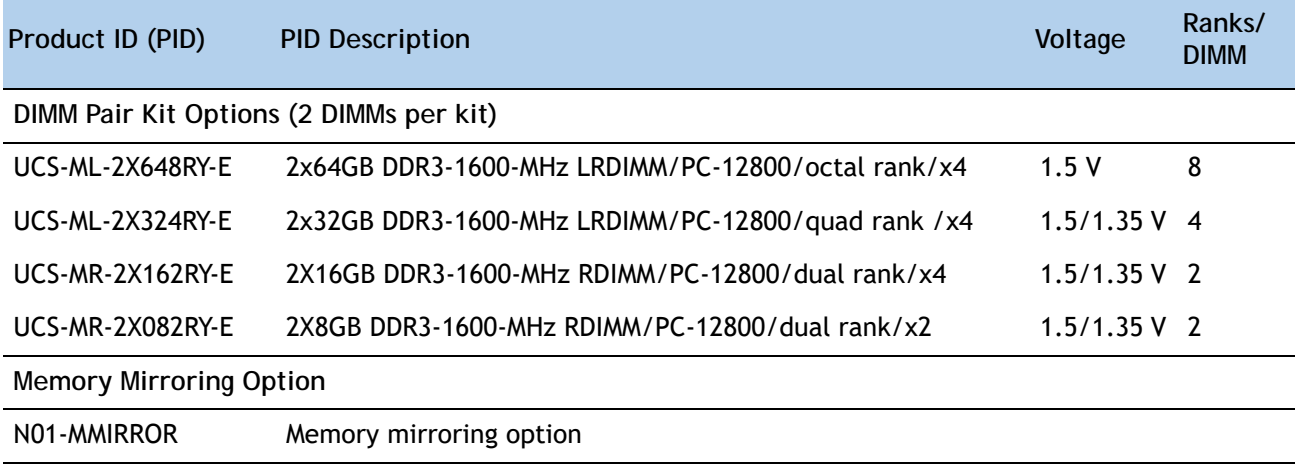

#### **Approved Configurations**

■ 48 DIMMs capacity total, up to 24 DIMMs per CPU

 Select a minimum of 1 DIMM kit (2 DIMMs) or a maximum of 12 DIMM kits (24 DIMMs) per CPU The DIMMs for each CPU will be placed by the factory as shown in *[Table](#page-12-1) 5*. DIMM labels shown in parentheses are DIMM pairs. Refer also to *Figure [3 on page 12](#page-11-0)* and *[DIMM and CPU](#page-42-0)  [Layout on page 43](#page-42-0)* for more information about DIMM placement and labeling.

#### <span id="page-12-1"></span>**Table 5 DIMM Population Order**

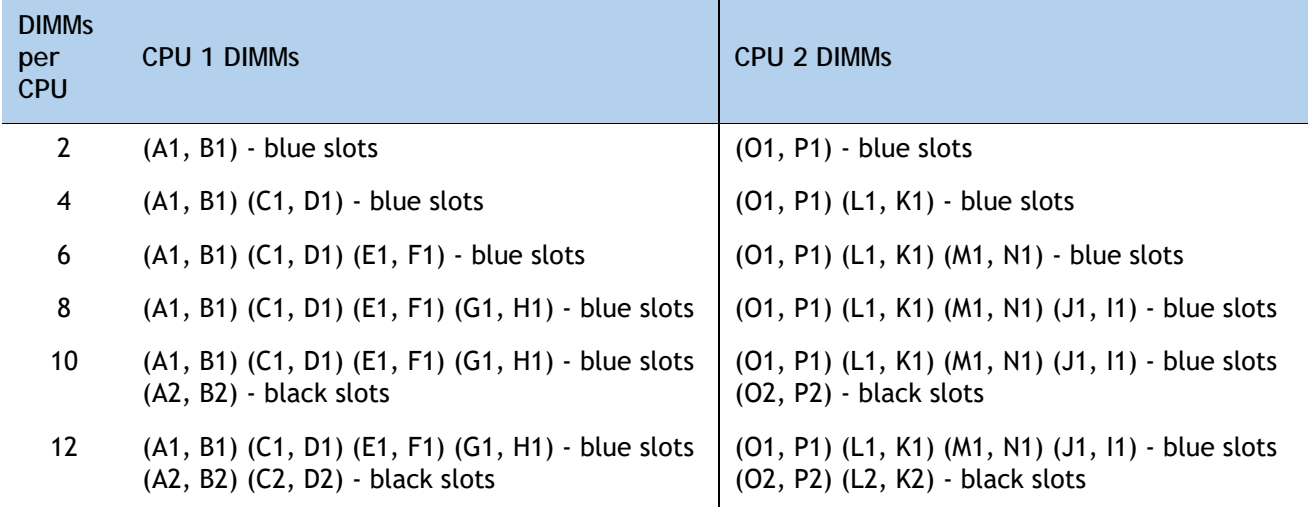

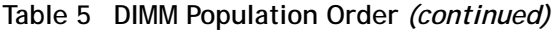

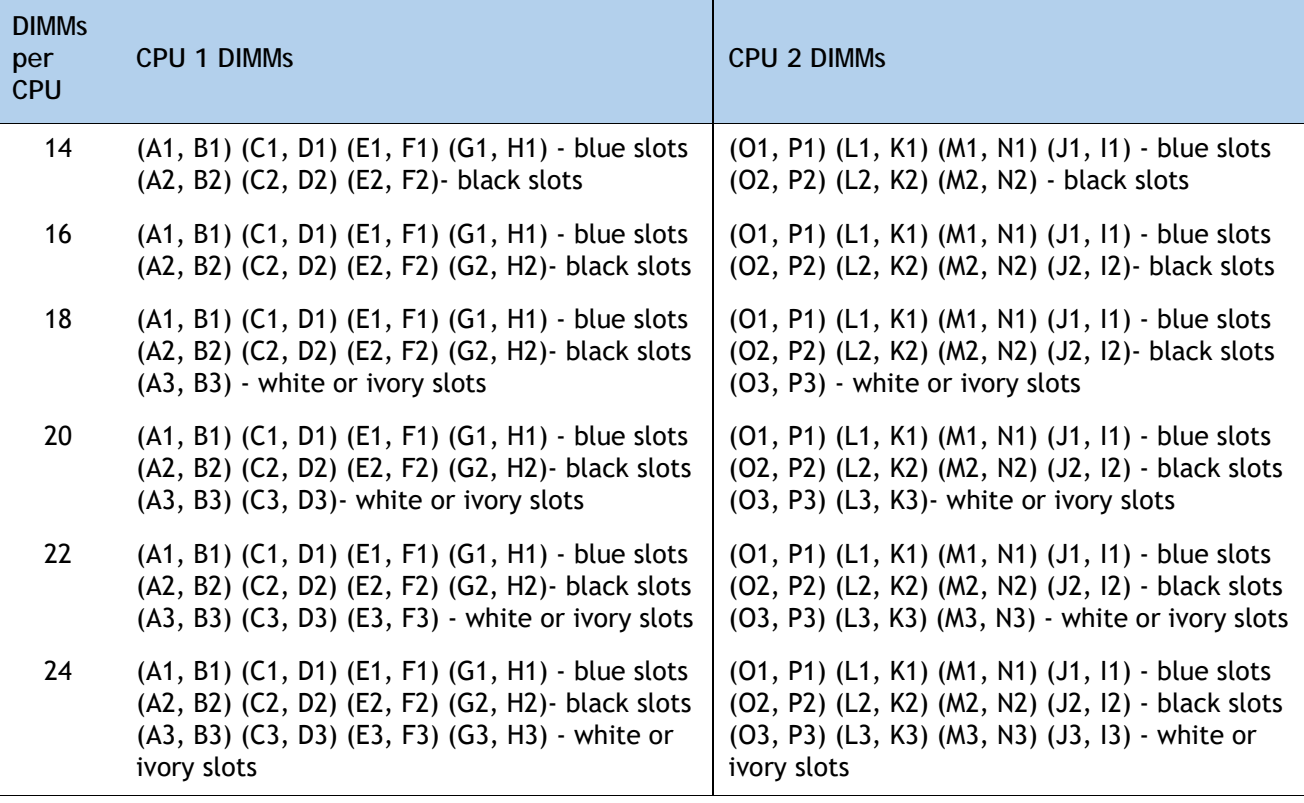

#### **Caveats**

- **Memory Mode**. System speed is dependent on how many DIMMs are populated per channel, the CPU DIMM speed support, and the BIOS memory mode. The BIOS default memory mode is performance mode. However, the BIOS can be changed to support lockstep mode.
	- **Memory Performance Mode**. In this mode, the main memory channel from the CPU to the memory buffer runs at double the clock rate of each of the two memory subchannels from the buffer to the DIMMs, and each DIMM subchannel is accessed sequentially. For example, if the CPU channel clock speed is 2667 MHz, each of the DIMM subchannels operates at 1333 MHz. For this reason, performance mode is referred to as 2:1. Performance mode does not provide data protection, but can yield up to 1.5 times the performance of lockstep mode and is the best choice for high throughput requirements.
	- **Memory Lockstep Mode**. In this mode, the main memory channel from the CPU to the memory buffer runs at the same clock rate of each of the two memory subchannels from the buffer to the DIMMs, and both DIMM subchannels are accessed simultaneously for a double-width access. For example, if the CPU channel clock speed is 1600 MHz, each of the DIMM subchannels operates at 1600 MHz. For this reason, lockstep mode is referred to as 1:1. Memory lockstep mode provides protection against both single-bit and multi-bit errors. Memory lockstep lets two memory channels work as a single channel, moving a data word two channels wide and providing eight bits of memory correction.

#### **CPU Effect on DIMM Performance**

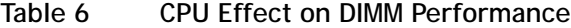

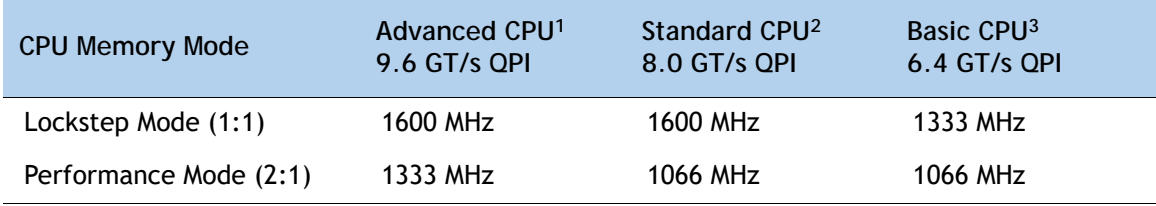

#### **Notes . . .**

1. CPU examples: E7-8893/8891/8890/8880/8880L/8870/8867/8860 v3

2. CPU examples: E7-4850/4830 v3

3. CPU example: E7-4820/4809 v3

#### **DIMM Clock Speeds**

DIMMs run at various clock speeds depending on the DIMM voltage and number of DIMMs per channel. See *[Table](#page-14-0) 7* and *[Table](#page-14-1) 8*.

<span id="page-14-0"></span>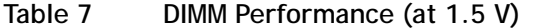

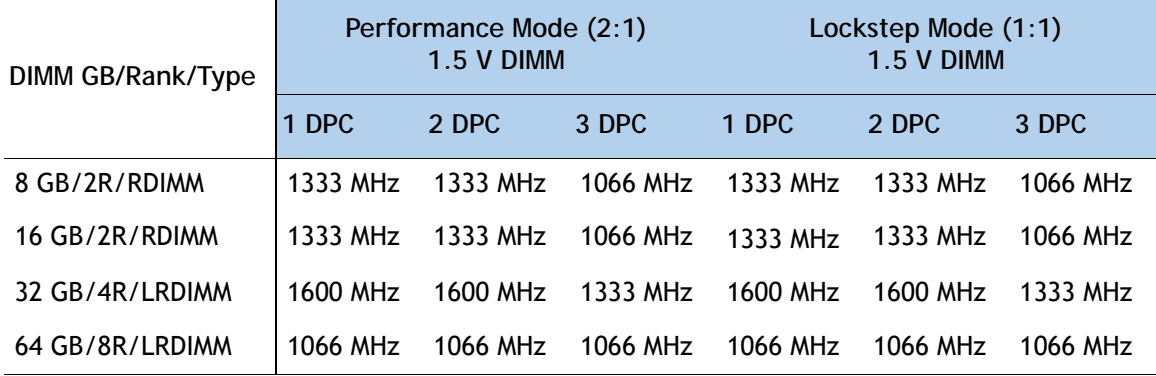

#### <span id="page-14-1"></span>**Table 8 DIMM Performance (at 1.35 V)**

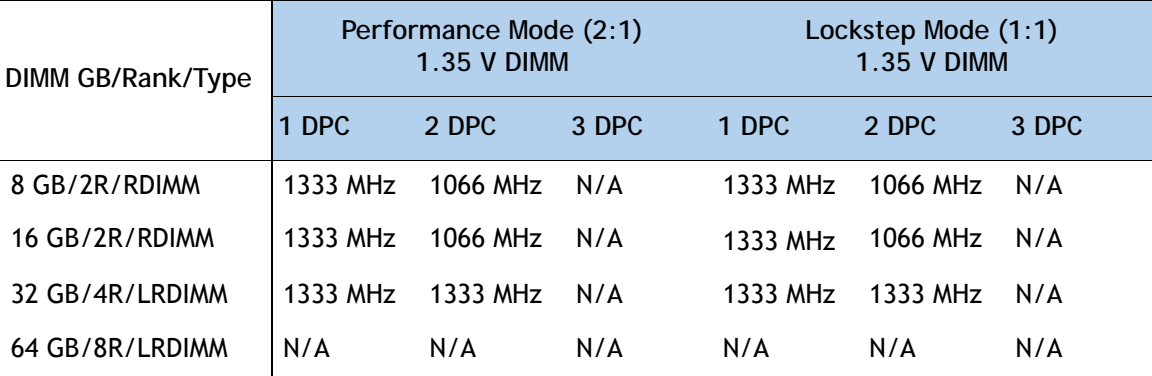

- The only supported DIMM configurations are shown in *Table [5 on page 13](#page-12-1)*. Although the DIMMs are sold in matched pairs, exact pairing is not required. For best results, follow the DIMM population rules.
- The B260 M4 E7 v3 server needs at least one two-DIMM kit installed for each CPU.
- Memory DIMMs must be installed evenly across the installed CPUs.
- Do not mix RDIMMs and LRDIMMs.
- Your selected CPU(s) can have some effect on performance. The CPUs must be of the same type.
- For DIMM size mixing rules, see *Table [26 on page 45](#page-44-0)*.

## <span id="page-16-0"></span>**STEP 4 CHOOSE HARD DISK DRIVES (HDDs) or SOLID STATE DRIVES (SSDs)**

The standard disk drive features are:

- Small form factor (SFF) HDDs or SSDs
- Hot-swappable
- Sled-mounted

**Choose Drives**

The available drives are listed in *[Table](#page-16-1) 9*.

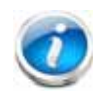

**NOTE:** 4K format drives are supported and qualified as bootable with Cisco UCS Manager Release 3.1(2b)and later versions.

<span id="page-16-1"></span>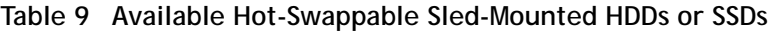

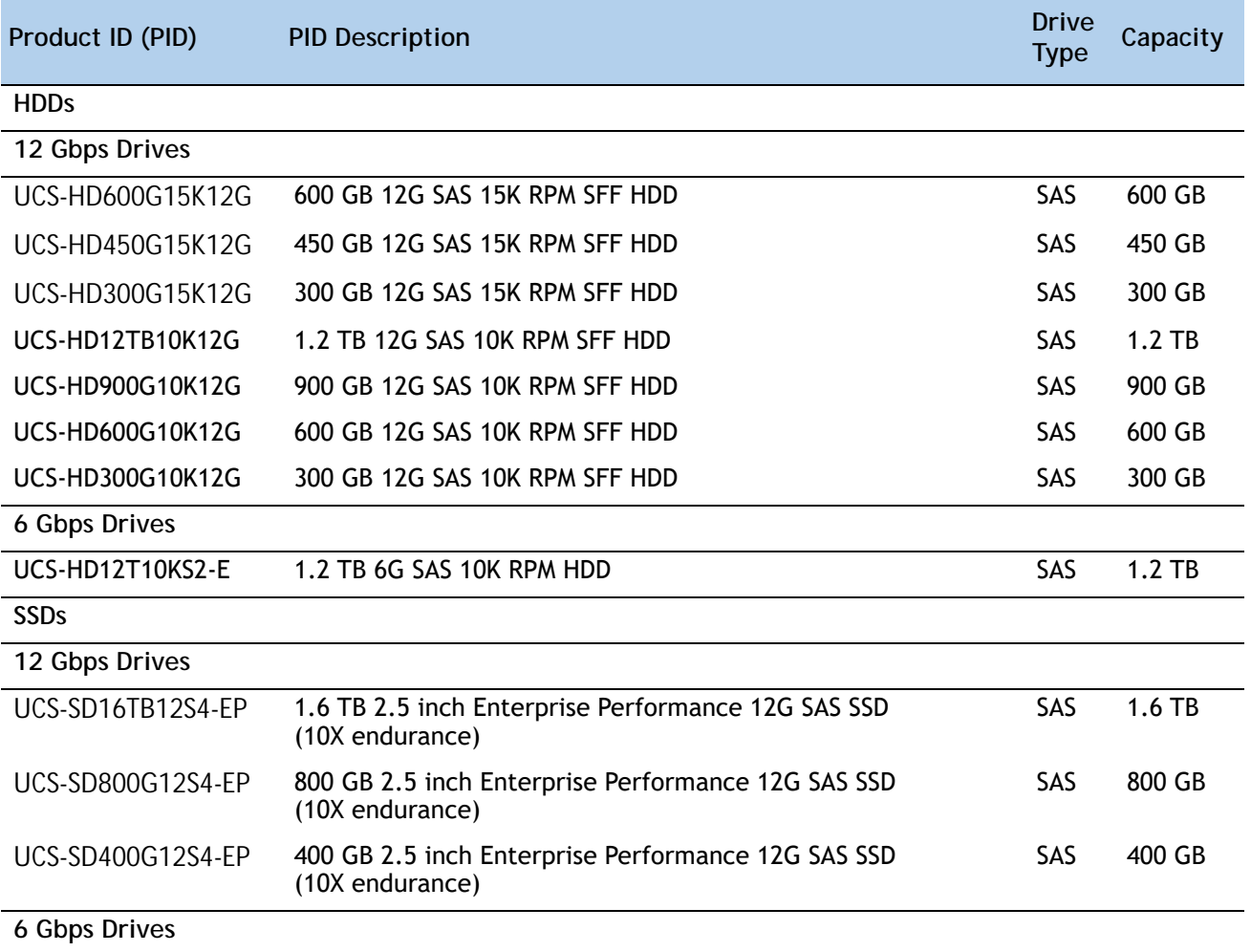

#### **Table 9 Available Hot-Swappable Sled-Mounted HDDs or SSDs** *(continued)*

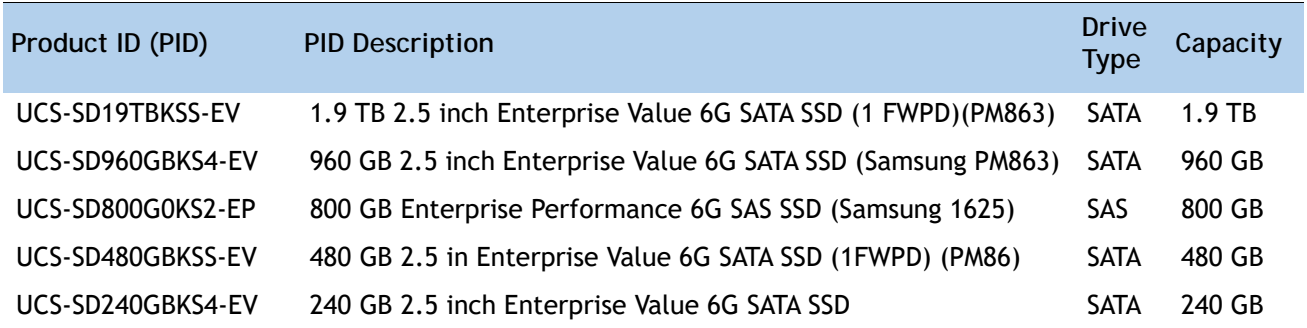

### **Approved Configurations**

### **(1) Zero to Two Drives**

■ Select from 0 to 2 drives from *[Table](#page-16-1) 9*.

### **Caveats**

 HDDs and SSDs cannot be mixed in the same server. See *[STEP 5 CHOOSE RAID](#page-18-0)  [CONFIGURATION, page 19](#page-18-0)* for available RAID configurations.

## <span id="page-18-0"></span>**STEP 5 CHOOSE RAID CONFIGURATION**

The B260 M4 E7 v3 server integrates the LSI SAS3008 12G SAS RAID controller, which provides RAID 0/1 capability.

**Caveats**

■ RAID configuration is possible if you have two identical drives. Otherwise, a JBOD configuration is supported.

## <span id="page-19-0"></span>**STEP 6 CHOOSE ADAPTERS**

The adapter offerings are:

■ Cisco Virtual Interface Cards (VICs)

Cisco developed 1200 Series and 1300 Series Virtual Interface Cards (VICs) to provide flexibility to create multiple NIC and HBA devices. The VICs also support adapter Fabric Extender and Virtual Machine Fabric Extender technologies. The VIC features are listed here:

- 1200 Series VICs enable advanced networking features including Netflow for network statistics, and DPDK, USNIC for low-latency computing applications.
- 1300 Series VICs include all of the 1200 Series features plus additional enhancements including network overlay offload support for NVGRE and VXLAN, and RoCE services.
- In addition, 1300 Series VICs support PCIe Gen 3.0 for greater bandwidth than 1200 Series VICs
- Two Converged Network Adapter (CNA) ports, supporting both Ethernet and FCoE
- Delivers 80 Gbps total I/O throughput to the server
	- VIC 1240 supports dual 4 x 10 Gbps Unified I/O ports
	- VIC 1340 supports dual 4x 10 Gbps Unified I/O ports or 2x40 (native) Gbps Unified I/O ports
- Creates up to 256 fully functional unique and independent PCIe adapters and interfaces (NICs or HBAs) without requiring single-root I/O virtualization (SR-IOV) support from operating systems or hypervisors
- Provides virtual machine visibility from the physical network and a consistent network operations model for physical and virtual servers
- Supports customer requirements for a wide range of operating systems and hypervisors

**Cisco UCS Storage Accelerator Adapters** 

Cisco UCS Storage Accelerator adapters are designed specifically for the Cisco UCS B-series M4 blade servers and integrate seamlessly to allow improvement in performance and relief of I/O bottlenecks.

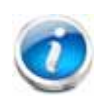

**NOTE:** For environments with 6100 Series Fabric Interconnects, you must configure only the VIC 1240/1280 adapters (1200 Series) and not 1340/1380 (1300 Series). From an I/O connectivity standpoint, configure only the VIC 1200 Series with the 6100 Series Fabric Interconnects.

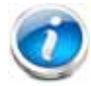

**NOTE:** There are three slots on the server. One is a dedicated slot for the VIC 1340/1240 adapter only and the other two accommodate Cisco or Cisco Storage Accelerator adapters as well as other options. *[Table](#page-21-0) 10* shows which adapters plug into each of the three slots. Only the VIC 1340 or 1240 adapter plugs into the VIC 1340/1240 adapter slot. All other adapters plug into the other two mezzanine adapter slots.

*[Table](#page-21-0) 10* shows the supported adapters.

To help ensure that your operating system is compatible with the cards you have selected, please check the Hardware Compatibility List at this URL:

**http://www.cisco.com/en/US/products/ps10477/prod\_technical\_reference\_list.html**

**Choose Adapters**

The supported mezzanine adapters in the UCS B260 M4 E7 v3 are listed in *[Table](#page-21-0) 10* .

#### <span id="page-21-0"></span>**Table 10 Supported Mezzanine Adapters**

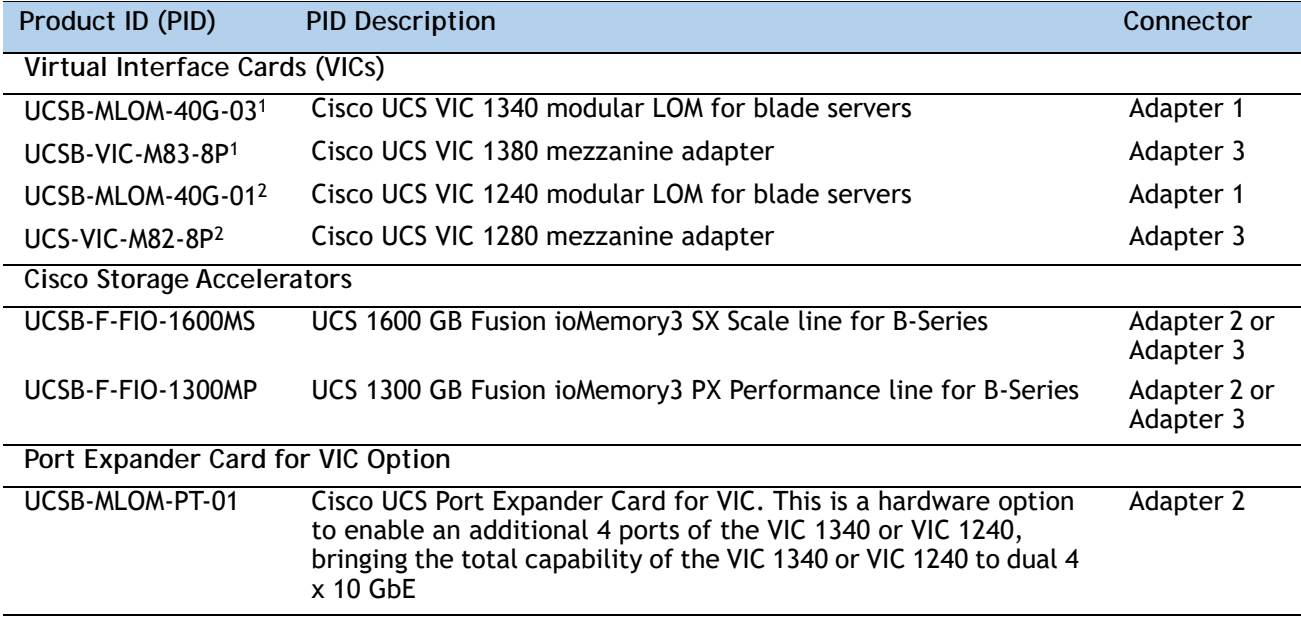

**Notes . . .**

1. The VIC 1340/1380 are only supported with the 6200 and 6300 Series Fabric Interconnects. They are not supported with the 6100 Series Fabric Interconnects.

2. The VIC 1240/1280 are supported with the 6100, 6200 and 6300 Series Fabric Interconnects.

"Adapter 1," "Adapter 2," and "Adapter 3" refer to the UCSM naming convention for the adapter slots (this document uses the UCSM naming convention). In the server BIOS and on the motherboard, the corresponding slots are labeled as "mLOM," "Mezz 1," and "Mezz 2," respectively. See *[Table](#page-21-1) 11*.

<span id="page-21-1"></span>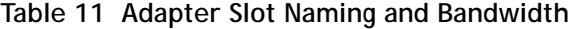

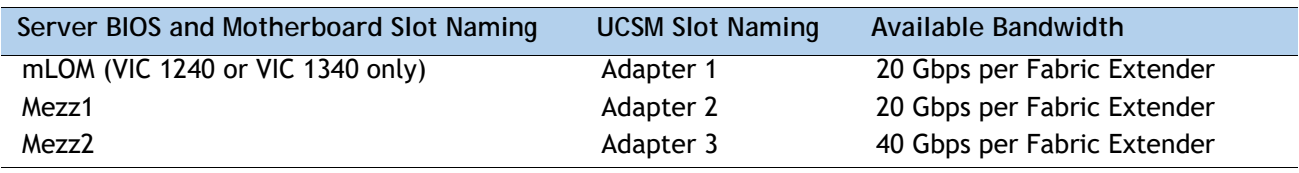

#### **Supported Configurations**

*[Table](#page-23-0) 12* and *[Table](#page-24-0) 13* show the supported adapter combinations. The configuration rules are summarized as follows:

- Adapter slot 1 is dedicated for the VIC 1240 or VIC 1340 only. No other mezzanine card can fit in Adapter Slot 1.
- The Port Expander Card can only be selected if the VIC 1240 or VIC 1340 is also selected for the server.
- You must select at least one VIC. You may select up to two VICs.
- You cannot select more than one VIC 1240 or VIC 1340. You cannot select more than one VIC 1280 or VIC 1380. A VIC 1240 and a VIC 1280 can be mixed in the same server. A VIC 1340 and VIC1380 can also be mixed. A VIC 1240/1280 cannot be mixed with a VIC 1340/1380 in the same server.
- You can select up to two Storage Acceleration adapters.

**Select an adapter combination according to** *[Table](#page-23-0) 12* or *[Table](#page-24-0) 13*.

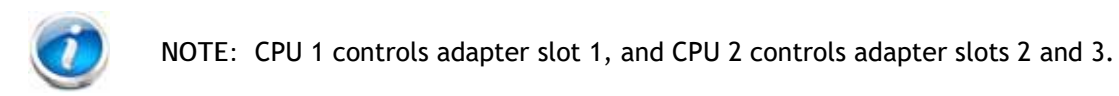

### <span id="page-23-0"></span>**Table 12 Supported 1340 and 1380 Adapter1 Combinations (for each blade module)**

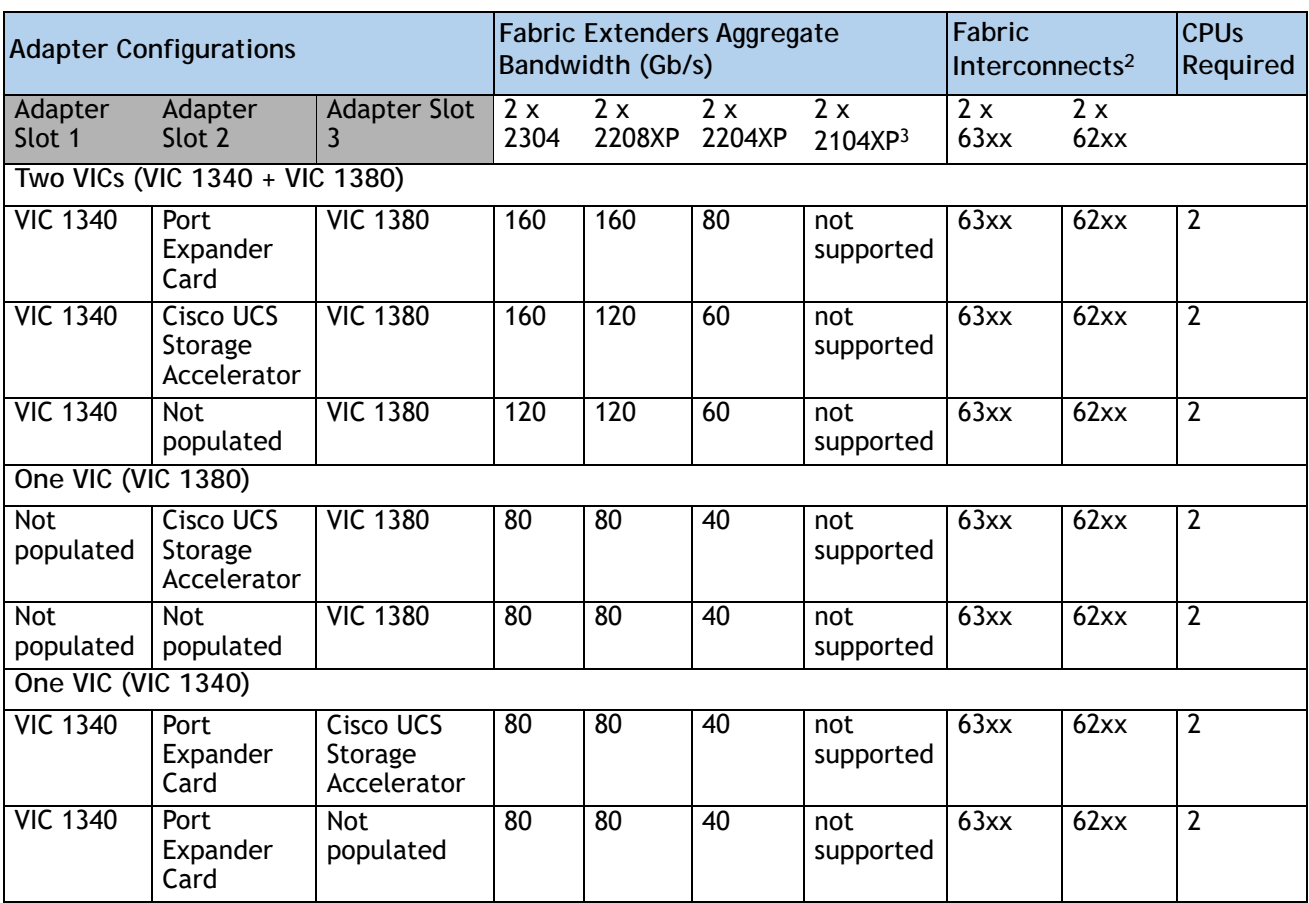

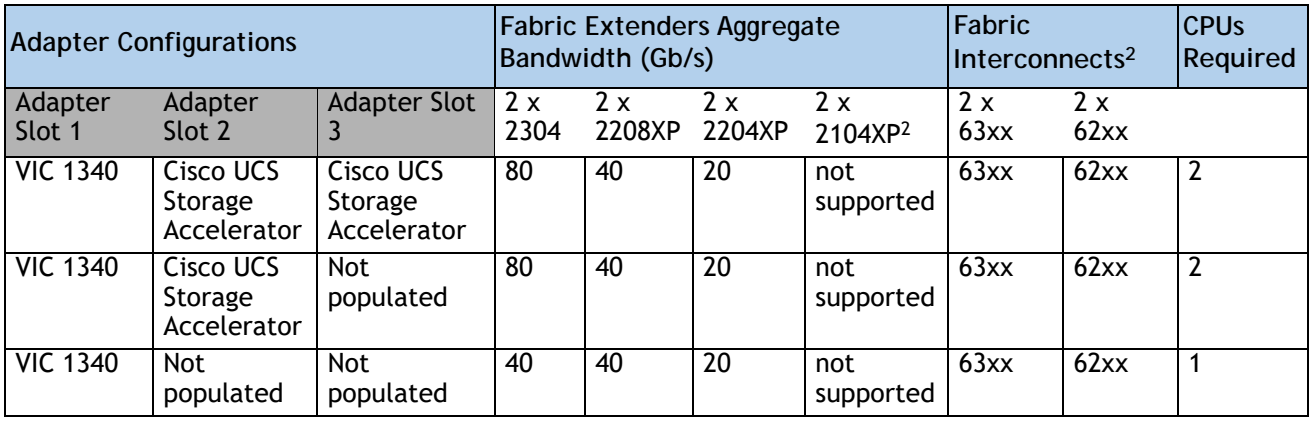

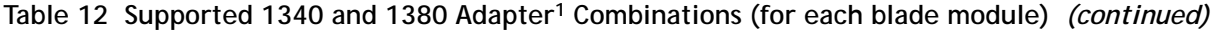

**Notes . . .**

1. In the server BIOS and on the motherboard, "Adapter 1," "Adapter 2," and "Adapter 3" are labeled as "mLOM," "Mezz 1," and "Mezz 2," respectively

2. 61xx Fabric Extenders are not supported

3. Supported only through UCS Manager version 2.2(3a) and later.

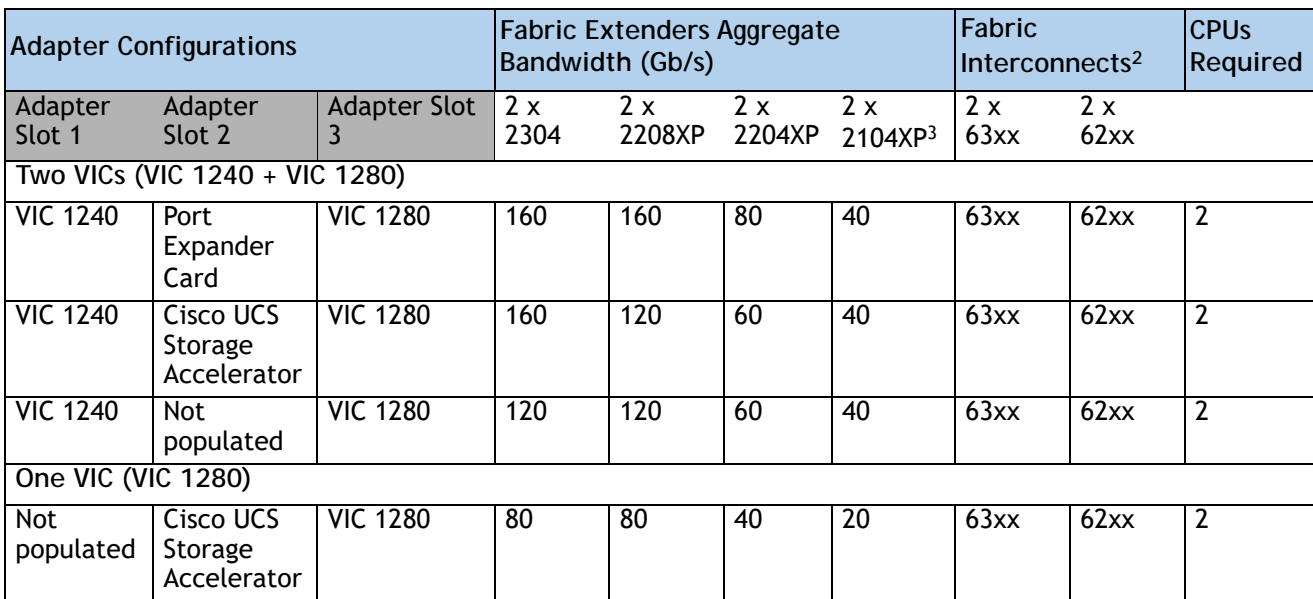

<span id="page-24-0"></span>**Table 13 Supported 1240 and 1280 Adapter1 Combinations (for each blade module)** 

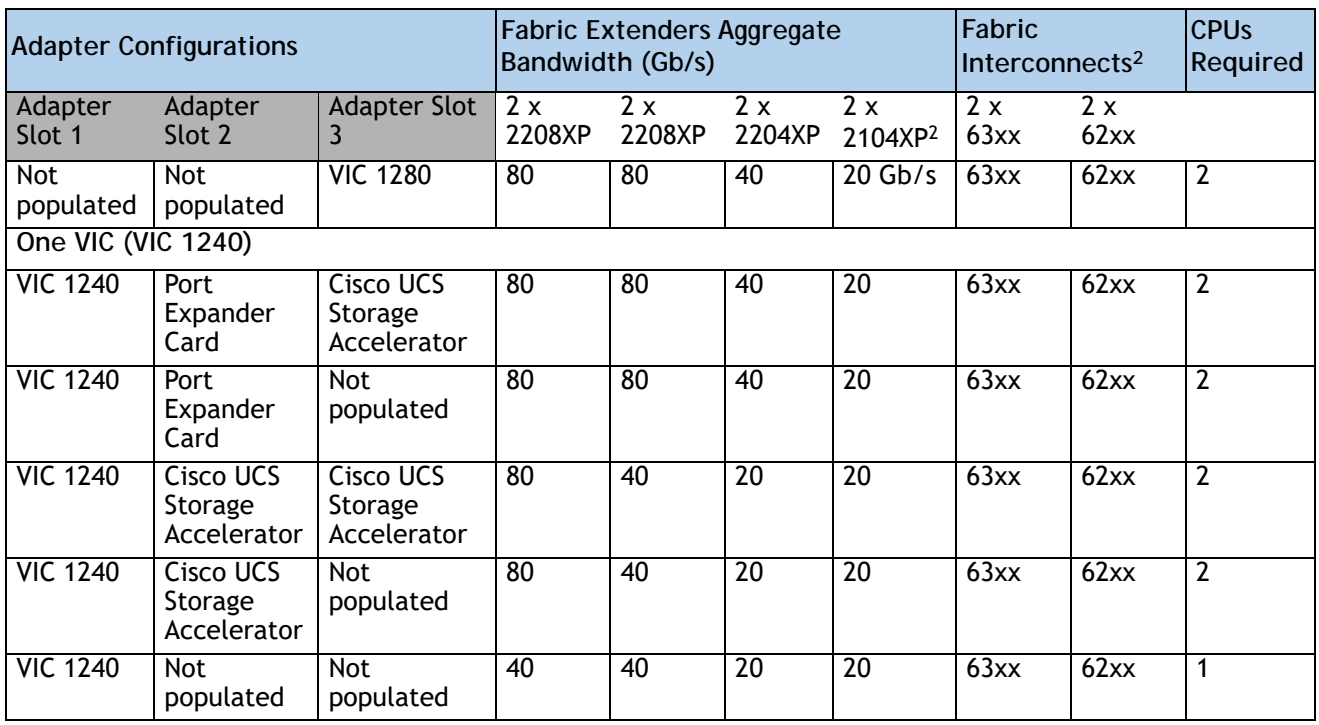

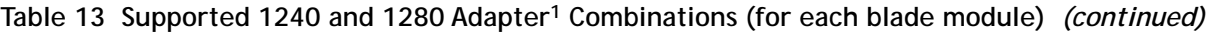

**Notes . . .**

1. In the server BIOS and on the motherboard, "Adapter 1," "Adapter 2," and "Adapter 3" are labeled as "mLOM," "Mezz 1," and "Mezz 2," respectively

2. 61XX Fabric Interconnects are supported only with UCS Manager version 2.2(3a) and later

3. Supported only through UCS Manager version 2.2(3a) and later.

To check that your operating system is compatible with the adapter you have selected, please check the Hardware Compatibility List at this URL

**[http://www.cisco.com/en/US/products/ps10477/prod\\_technical\\_reference\\_list.html](www.cisco.com/en/US/products/ps10477/prod_technical_reference_list.html)**

## <span id="page-26-0"></span>**STEP 7 ORDER OPTIONAL KVM CABLE**

The KVM cable provides a console connection into the server, providing a DB9 serial connector, a VGA connector for a monitor, and dual USB 2.0 ports for a keyboard and mouse. With this cable, you can create a direct connection to the operating system and the BIOS running on the server.

The KVM cable ordering information is listed in *[Table](#page-26-1) 14*.

<span id="page-26-1"></span>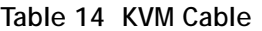

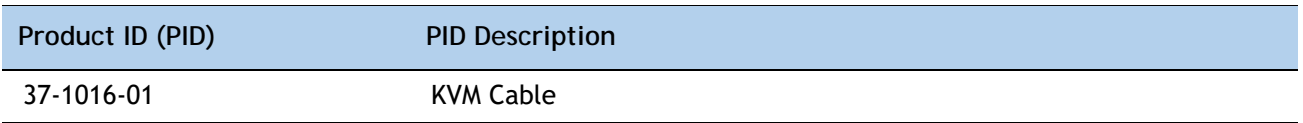

**Figure 4 KVM Cable**

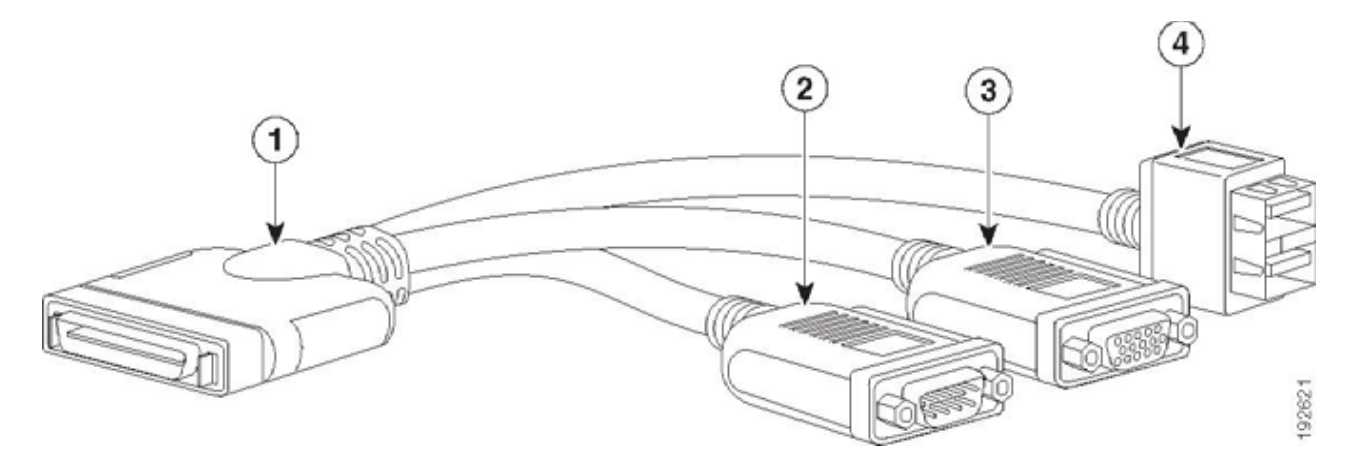

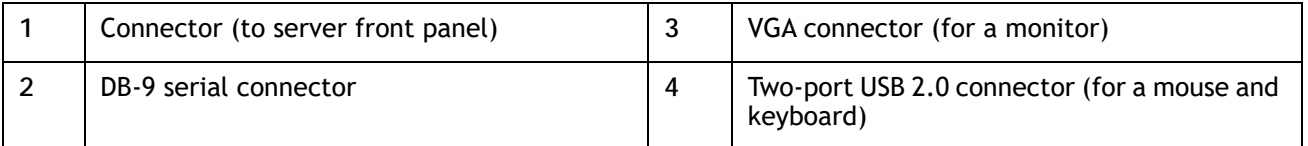

## <span id="page-27-0"></span>**STEP 8 ORDER TRUSTED PLATFORM MODULE (OPTIONAL)**

Trusted Platform Module (TPM) is a computer chip or microcontroller that can securely store artifacts used to authenticate the platform or server. These artifacts can include passwords, certificates, or encryption keys. A TPM can also be used to store platform measurements that help ensure that the platform remains trustworthy. Authentication (ensuring that the platform can prove that it is what it claims to be) and attestation (a process helping to prove that a platform is trustworthy and has not been breached) are necessary steps to ensure safer computing in all environments. See *Figure [6 on page 41](#page-40-0)* for the mounting location of the TPM.

The TPM ordering information is listed in *[Table](#page-27-1) 15* .

<span id="page-27-1"></span>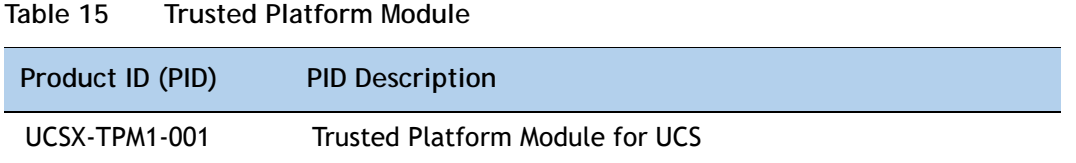

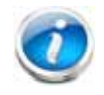

**NOTE:** The module used in this server conforms to TPM v1.2/1.3, as defined by the Trusted Computing Group (TCG).

## <span id="page-28-0"></span>**STEP 9 ORDER CISCO FLEXIBLE FLASH SECURE DIGITAL CARDS**

Dual SDHC Flexible Flash card sockets are provided on the left side of the server, near the front.

**NOTE:** Dual card support (mirroring) is supported with UCS Manager 2.2.x and later.

The SDHC card ordering information is listed in *[Table](#page-28-1) 16*. Order one or two SD cards.

<span id="page-28-1"></span>**Table 16 Supported Configurations - Flexible Flash Card(s)**

| Product ID (PID) | <b>PID Description</b>              |
|------------------|-------------------------------------|
| UCS-SD-32G-S     | 32GB SD Card module for UCS Servers |

## <span id="page-29-0"></span>**STEP 10 ORDER OPTIONAL INTERNAL USB 2.0 DRIVE**

You may order one optional internal USB 2.0 drive. The USB drive ordering information is listed in *[Table](#page-29-1) 17* .

<span id="page-29-1"></span>**Table 17 USB 2.0 Drive**

| Product ID (PID)  | <b>PID Description</b>                           |
|-------------------|--------------------------------------------------|
| UCS-USBFLSH-S-4GB | 4GB Flash USB Drive (shorter) for all M3 servers |
| UCS-USBFLSHB-16GB | UCS Servers 16 GB Flash USB Drive                |

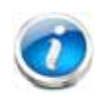

**NOTE:** A clearance of 0.950 inches (24.1 mm) is required for the USB device to be inserted and removed (see the following figure).

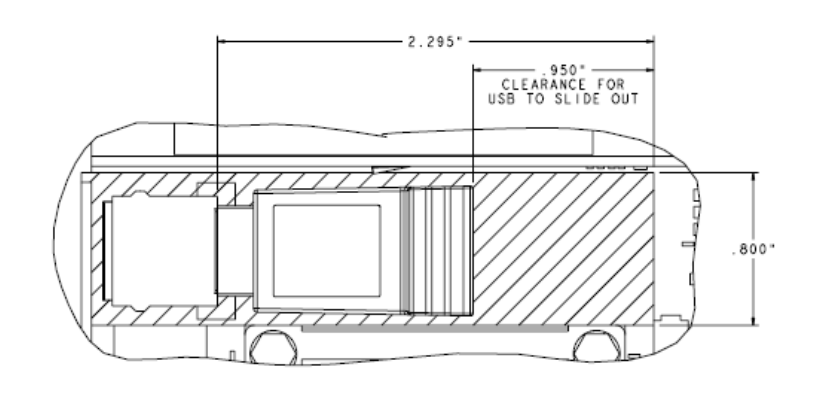

See *Figure [5 on page 40](#page-39-2)* for the location of the USB connector.

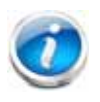

**NOTE:** When the Cisco USB key is purchased with a server, it is pre-installed into the internal USB port and held firmly in place with a clip to protect it from shock and vibration during shipment and transportation. This clip also prevents the USB key from undergoing shock and vibration during ongoing customer operational use.

## <span id="page-30-0"></span>**STEP 11 CHOOSE OPERATING SYSTEM AND VALUE-ADDED SOFTWARE**

Several software programs are available. Select as desired from *[Table](#page-30-1) 18*.

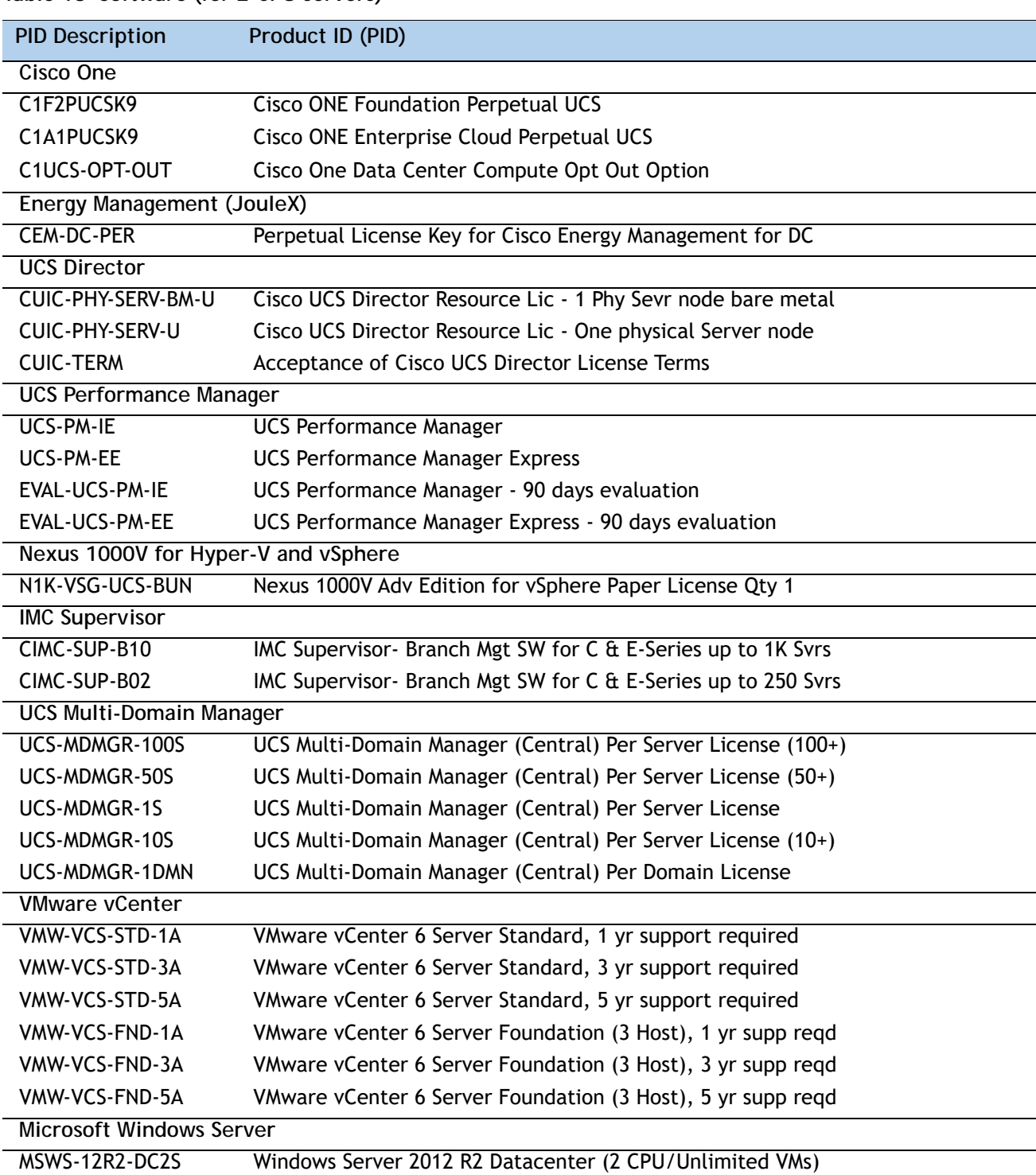

<span id="page-30-1"></span>**Table 18 Software (for 2-CPU servers)** 

### **Table 18 Software (for 2-CPU servers)** *(continued)*

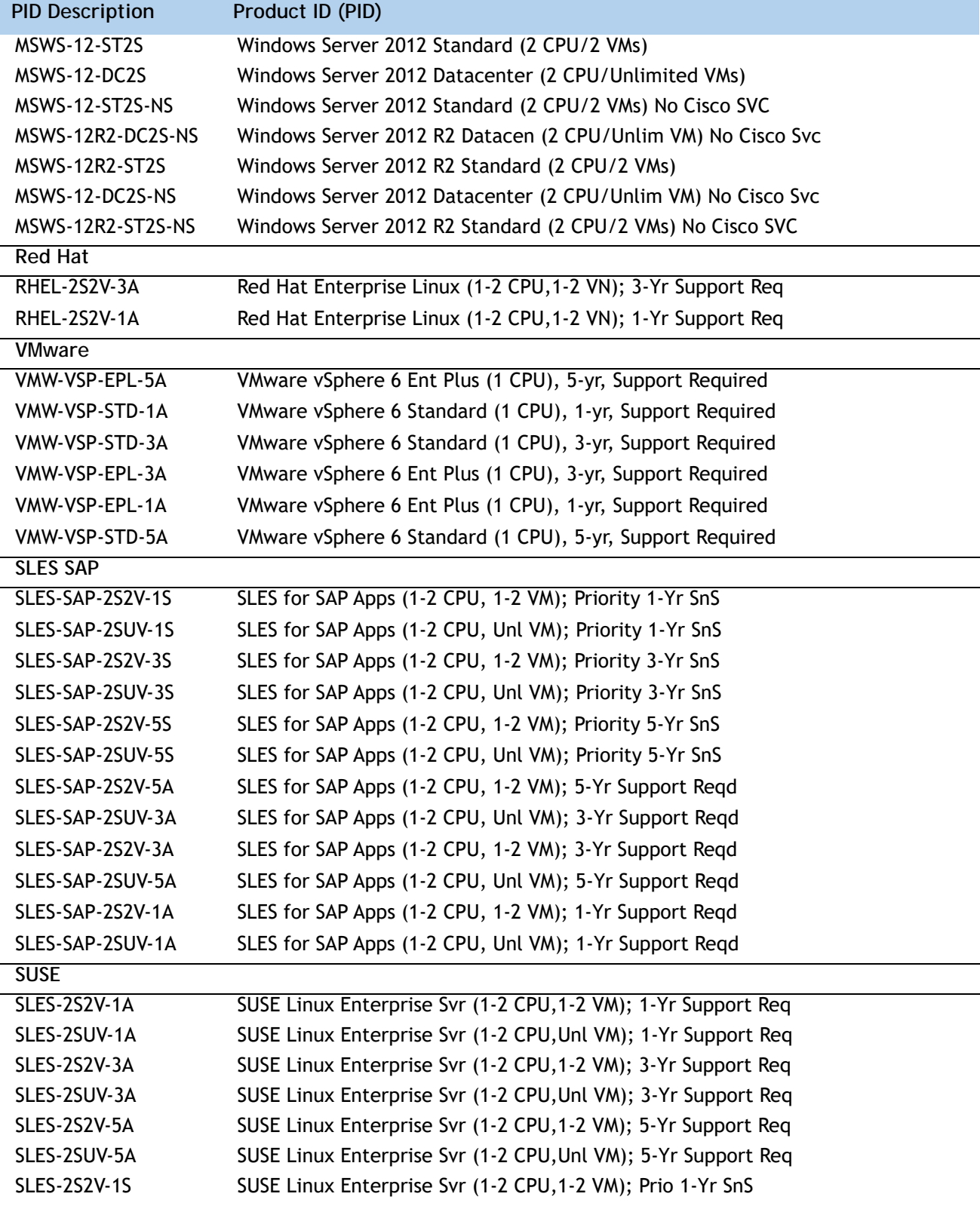

| <b>PID Description</b> | Product ID (PID)                                           |
|------------------------|------------------------------------------------------------|
| SLES-2SUV-1S           | SUSE Linux Enterprise Svr (1-2 CPU, Unl VM); Prio 1-Yr SnS |
| SLES-2S2V-3S           | SUSE Linux Enterprise Svr (1-2 CPU, 1-2 VM); Prio 3-Yr SnS |
| SLES-2SUV-3S           | SUSE Linux Enterprise Svr (1-2 CPU, Unl VM); Prio 3-Yr SnS |
| <b>SLES-2S2V-5S</b>    | SUSE Linux Enterprise Svr (1-2 CPU, 1-2 VM); Prio 5-Yr SnS |
| SLES-2SUV-5S           | SUSE Linux Enterprise Svr (1-2 CPU, Unl VM); Prio 5-Yr SnS |
| SLES-2S-HA-1S          | SUSE Linux High Availability Ext (1-2 CPU); 1yr SnS        |
| SLES-2S-HA-3S          | SUSE Linux High Availability Ext (1-2 CPU); 3yr SnS        |
| SLES-2S-HA-5S          | SUSE Linux High Availability Ext (1-2 CPU); 5yr SnS        |
| SLES-2S-GC-1S          | SUSE Linux GEO Clustering for HA (1-2 CPU); 1yr Sns        |
| SLES-2S-GC-3S          | SUSE Linux GEO Clustering for HA (1-2 CPU); 3yr SnS        |
| SLES-2S-GC-5S          | SUSE Linux GEO Clustering for HA (1-2 CPU); 5yr SnS        |
|                        |                                                            |

**Table 18 Software (for 2-CPU servers)** *(continued)*

## <span id="page-33-0"></span>**STEP 12 CHOOSE OPERATING SYSTEM MEDIA KIT**

Choose the optional operating system media listed in *[Table](#page-33-1) 19*.

<span id="page-33-1"></span>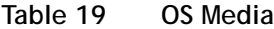

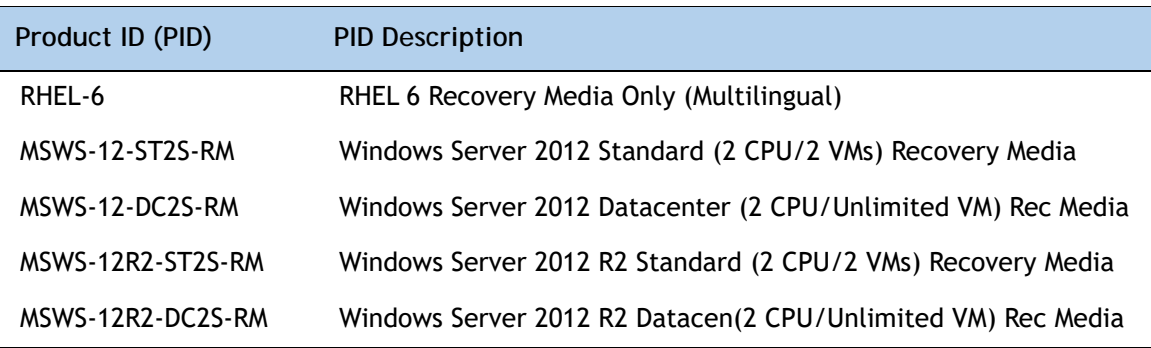

## <span id="page-34-0"></span>**STEP 13 CHOOSE SERVICE and SUPPORT LEVEL**

A variety of service options are available, as described in this section.

#### **Unified Computing Warranty, No Contract**

If you have noncritical implementations and choose to have no service contract, the following coverage is supplied:

- **Three-year parts coverage.**
- Next business day (NBD) onsite parts replacement eight hours a day, five days a week.
- 90-day software warranty on media.
- Ongoing downloads of BIOS, drivers, and firmware updates.
- UCSM updates for systems with Unified Computing System Manager. These updates include minor enhancements and bug fixes that are designed to maintain the compliance of UCSM with published specifications, release notes, and industry standards.

#### **SMARTnet for UCS**

For support of the entire Unified Computing System, Cisco offers the Cisco SMARTnet for UCS Service. This service provides expert software and hardware support to help sustain performance and high availability of the unified computing environment. Access to Cisco Technical Assistance Center (TAC) is provided around the clock, from anywhere in the world.

For UCS blade servers, there is Smart Call Home, which provides proactive, embedded diagnostics and real-time alerts. For systems that include Unified Computing System Manager, the support service includes downloads of UCSM upgrades. The Cisco SMARTnet for UCS Service includes flexible hardware replacement options, including replacement in as little as two hours. There is also access to Cisco's extensive online technical resources to help maintain optimal efficiency and uptime of the unified computing environment. You can choose a desired service listed in *[Table](#page-34-1) 20*.

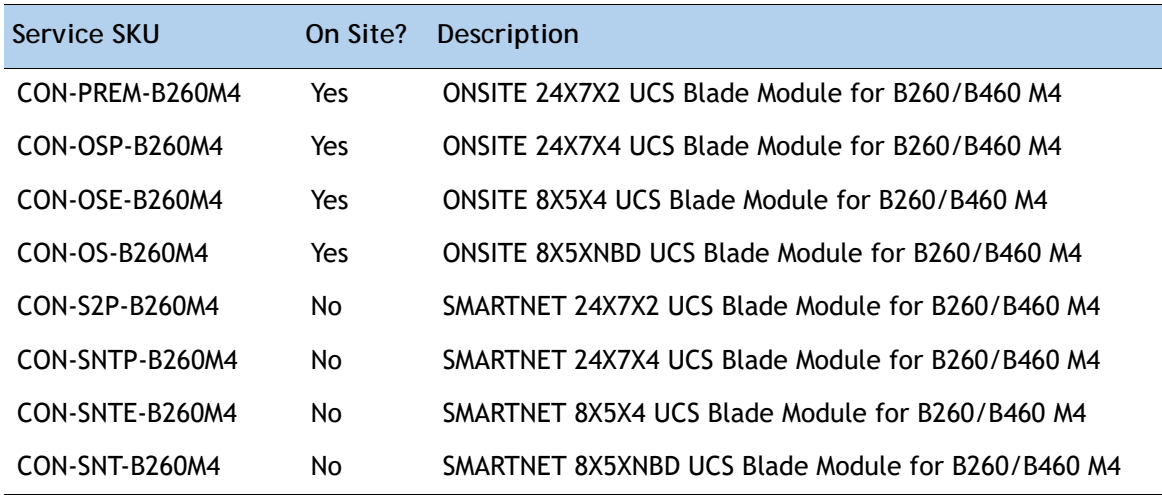

<span id="page-34-1"></span>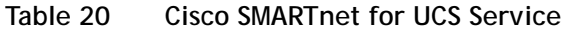

#### **SMARTnet for UCS Hardware Only Service**

For faster parts replacement than is provided with the standard Cisco Unified Computing System warranty, Cisco offers the Cisco SMARTnet for UCS Hardware Only Service. You can choose from two levels of advanced onsite parts replacement coverage in as little as four hours. SMARTnet for UCS Hardware Only Service provides remote access any time to Cisco support professionals who can determine if a return materials authorization (RMA) is required. You can choose a service listed in *[Table](#page-35-0) 21*.

<span id="page-35-0"></span>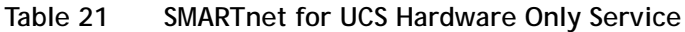

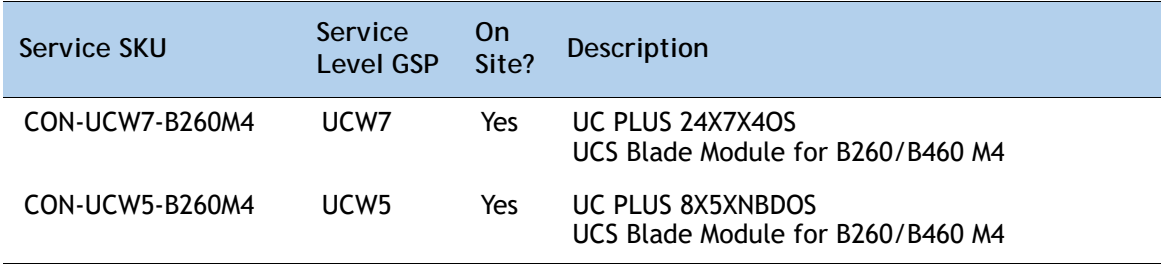

#### **Unified Computing Partner Support Service**

Cisco Partner Support Service (PSS) is a Cisco Collaborative Services service offering that is designed for partners to deliver their own branded support and managed services to enterprise customers. Cisco PSS provides partners with access to Cisco's support infrastructure and assets to help them:

- **Expand their service portfolios to support the most complex network environments**
- **Lower delivery costs**
- Deliver services that increase customer loyalty

Partner Unified Computing Support Options enable eligible Cisco partners to develop and consistently deliver high-value technical support that capitalizes on Cisco intellectual assets. This helps partners to realize higher margins and expand their practice.

Partner Unified Computing Support Options are available to Cisco PSS partners. For additional information, see the following URL:

#### **<www.cisco.com/go/partnerucssupport>**

The two Partner Unified Computing Support Options include:

- **Partner Support Service for UCS**
- Partner Support Service for UCS Hardware Only

Partner Support Service for UCS provides hardware and software support, including triage support for third party software, backed by Cisco technical resources and level three support. See *[Table](#page-36-0) 22*.

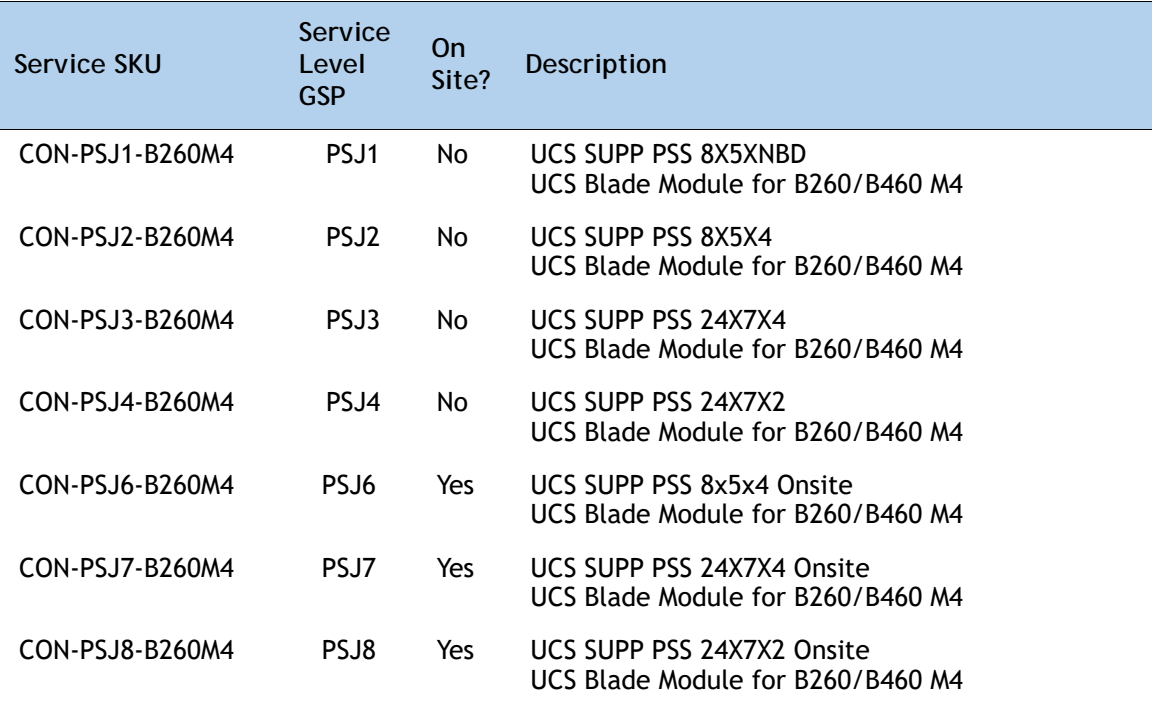

<span id="page-36-0"></span>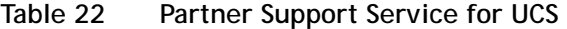

Partner Support Service for UCS Hardware Only provides customers with replacement parts in as little as two hours. See *[Table](#page-36-1) 23*.

<span id="page-36-1"></span>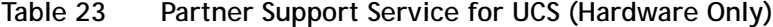

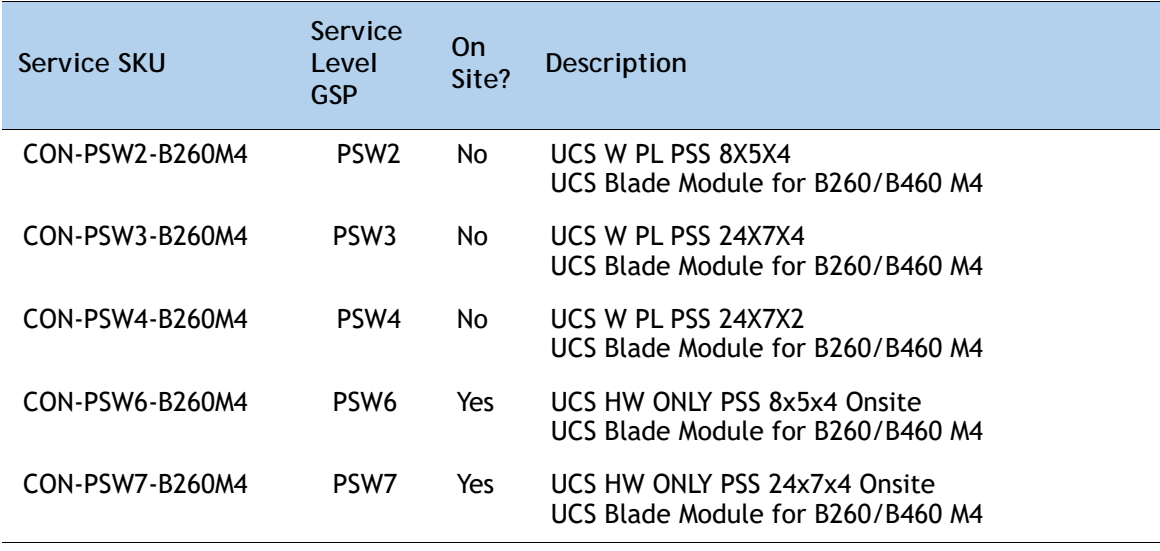

#### **Cisco Combined Services**

Combined Services makes it easier to purchase and manage required services under one contract. SMARTnet services for UCS help increase the availability of your vital data center infrastructure and realize the most value from your unified computing investment. The more benefits you realize from the Cisco Unified Computing System (Cisco UCS), the more important the technology becomes to your business. These services allow you to:

- Optimize the uptime, performance, and efficiency of your UCS
- **Protect your vital business applications by rapidly identifying and addressing issues**
- Strengthen in-house expertise through knowledge transfer and mentoring
- Improve operational efficiency by allowing UCS experts to augment your internal staff resources
- Enhance business agility by diagnosing potential issues before they affect your operations

**Unified Computing Drive Retention Service**

With the Cisco Unified Computing Drive Retention (UCDR) Service, you can obtain a new disk drive in exchange for a faulty drive without returning the faulty drive. In exchange for a Cisco replacement drive, you provide a signed Certificate of Destruction (CoD) confirming that the drive has been removed from the system listed, is no longer in service, and has been destroyed.

Sophisticated data recovery techniques have made classified, proprietary, and confidential information vulnerable, even on malfunctioning disk drives. The UCDR service enables you to retain your drives and ensures that the sensitive data on those drives is not compromised, which reduces the risk of any potential liabilities. This service also enables you to comply with regulatory, local, and federal requirements.

If your company has a need to control confidential, classified, sensitive, or proprietary data, you might want to consider one of the Drive Retention Services listed in *[Table](#page-37-0) 24*, *[Table](#page-38-0) 25*, or *[Table](#page-38-1) 26*.

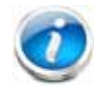

**NOTE:** Cisco does not offer a certified drive destruction service as part of this service.

#### <span id="page-37-0"></span>**Table 24 Drive Retention Service Options**

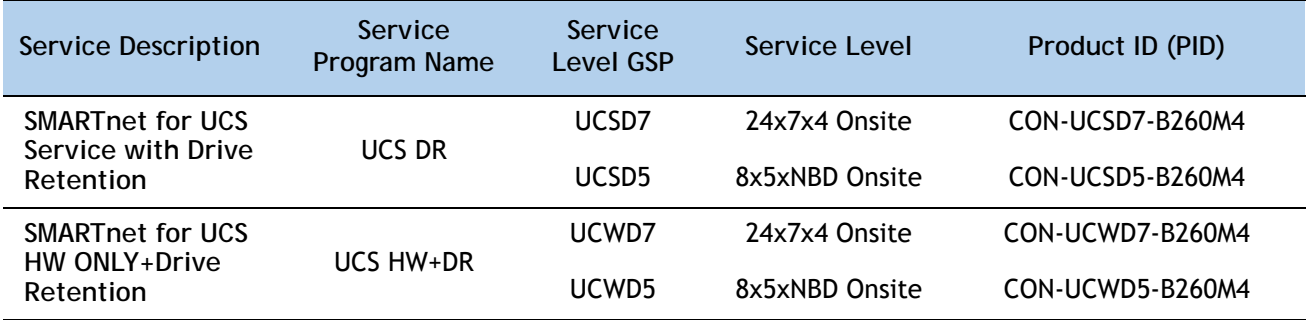

### <span id="page-38-0"></span>**Table 25 Drive Retention Service Options for Partner Support Service**

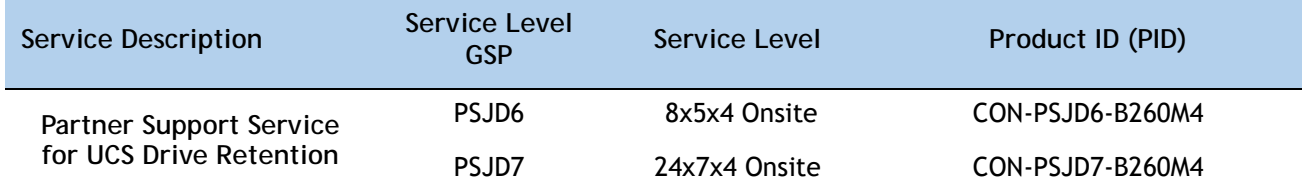

<span id="page-38-1"></span>**Table 26 Drive Retention Service Options for Partner Support Service (Hardware Only)**

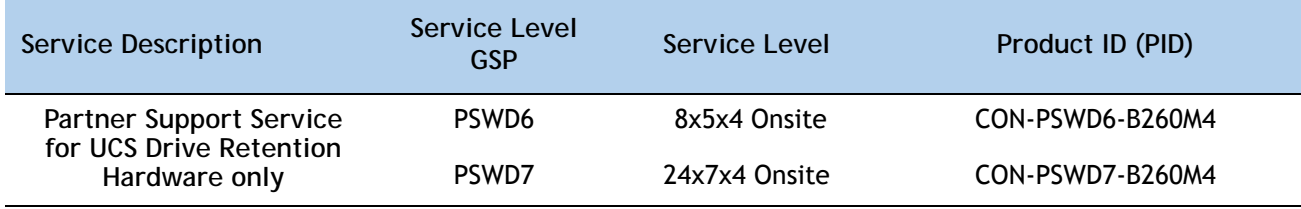

For more service and support information, see the following URL:

**[http://www.cisco.com/en/US/services/ps2961/ps10312/Unified\\_Computing\\_Services\\_Overview.pdf](http://www.cisco.com/en/US/services/ps2961/ps10312/Unified_Computing_Services_Overview.pdf)**

For a complete listing of available services for Cisco Unified Computing System, see this URL:

**[http://www.cisco.com/en/US/products/ps10312/serv\\_group\\_home.html](http://www.cisco.com/en/US/products/ps10312/serv_group_home.html)**

## <span id="page-39-0"></span>**SUPPLEMENTAL MATERIAL**

## <span id="page-39-1"></span>**Motherboard**

A photo of the top view of the B260 M4 E7 v3 server with the cover removed is shown in *[Figure](#page-39-2) 5*.

**Figure 5 B260 M4 E7 v3 Top View (cover off)**

<span id="page-39-2"></span>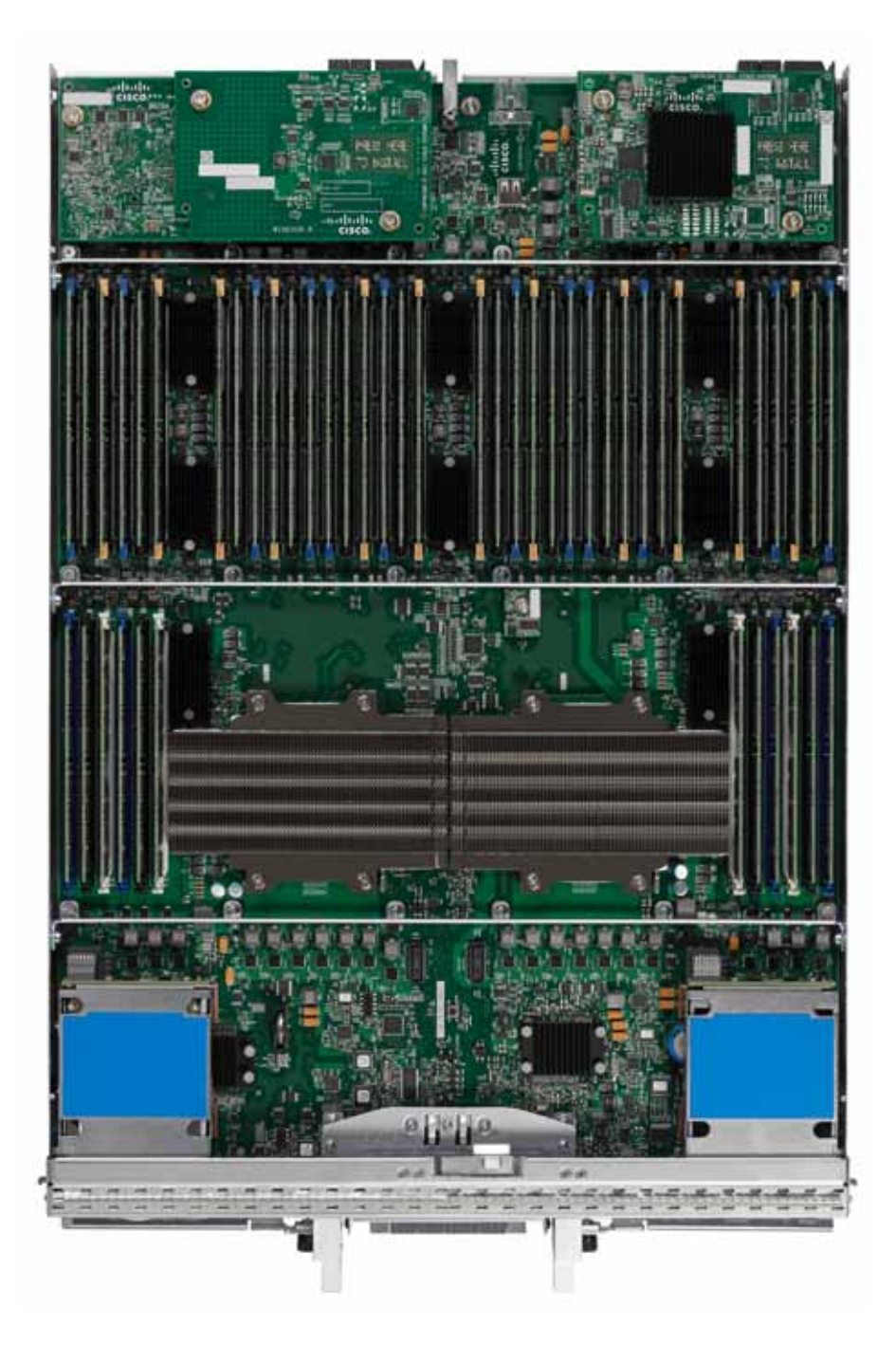

A drawing of the top view of the B260 M4 E7 v3 server with the cover removed is shown in *[Figure](#page-39-2) 5*.

<span id="page-40-0"></span>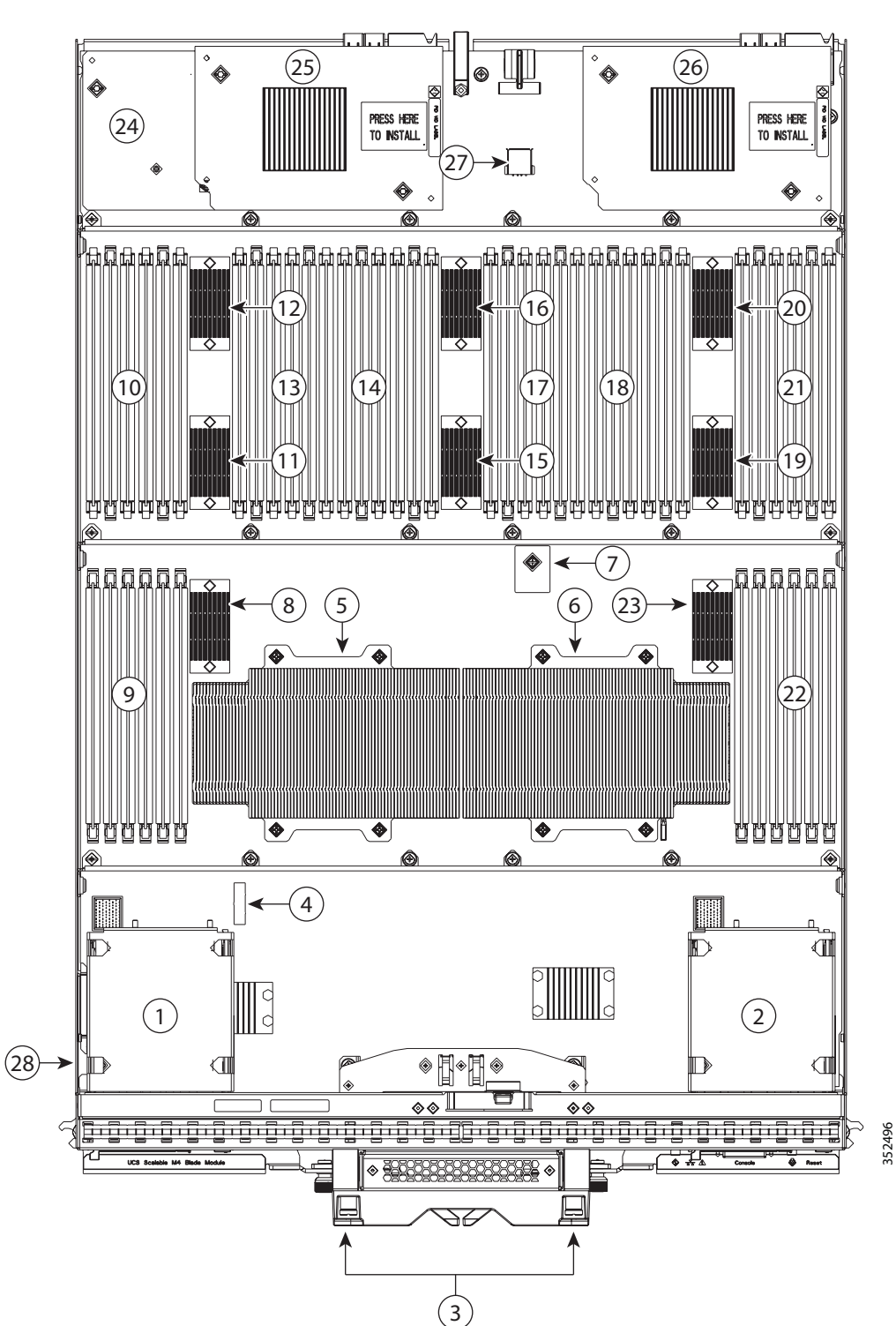

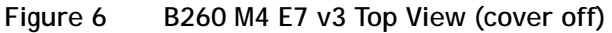

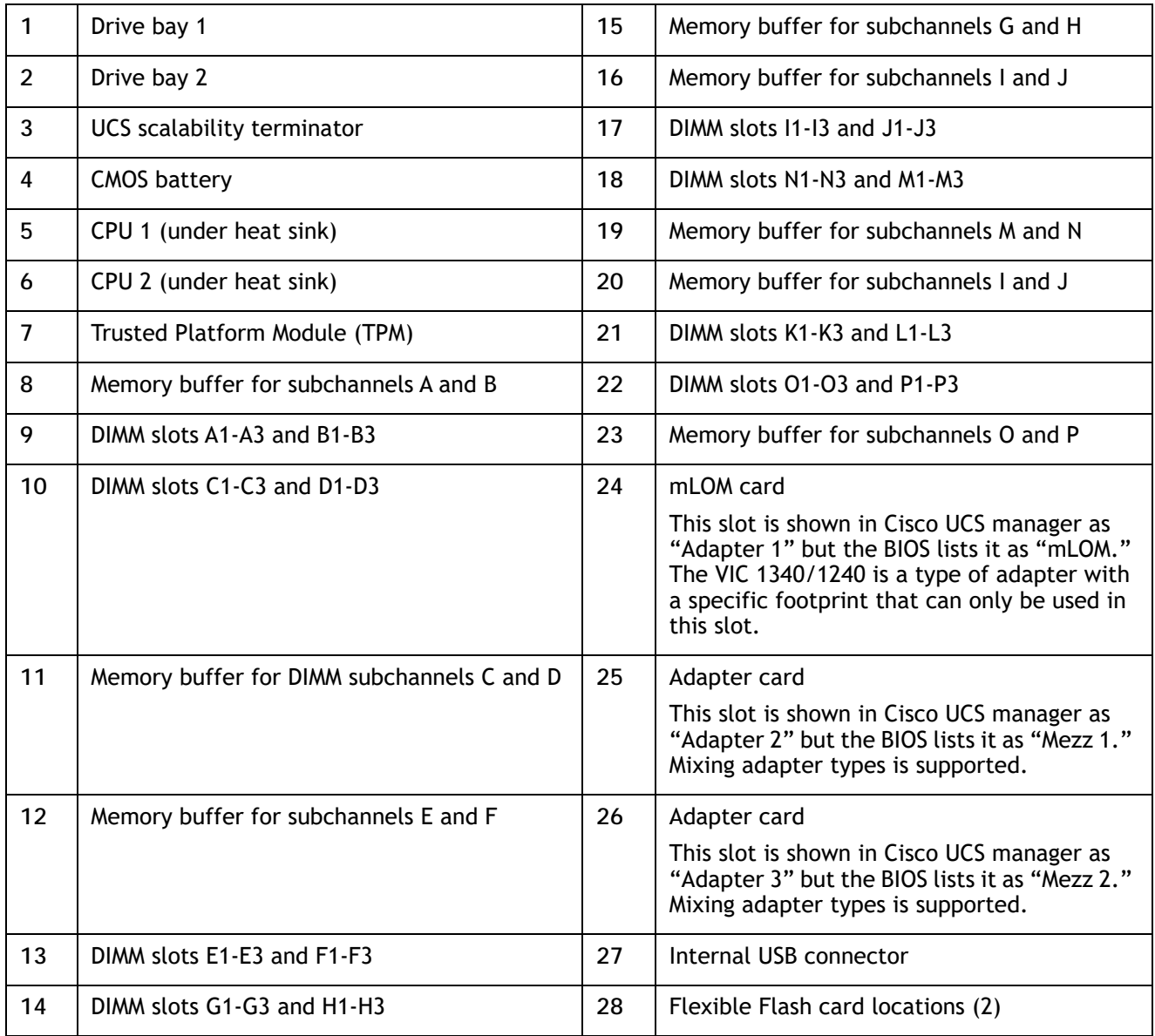

## <span id="page-42-0"></span>**DIMM and CPU Layout**

The DIMM and CPU layout is shown in *[Figure](#page-42-1) 7*.

#### <span id="page-42-1"></span>**Figure 7 DIMM and CPU Layout**

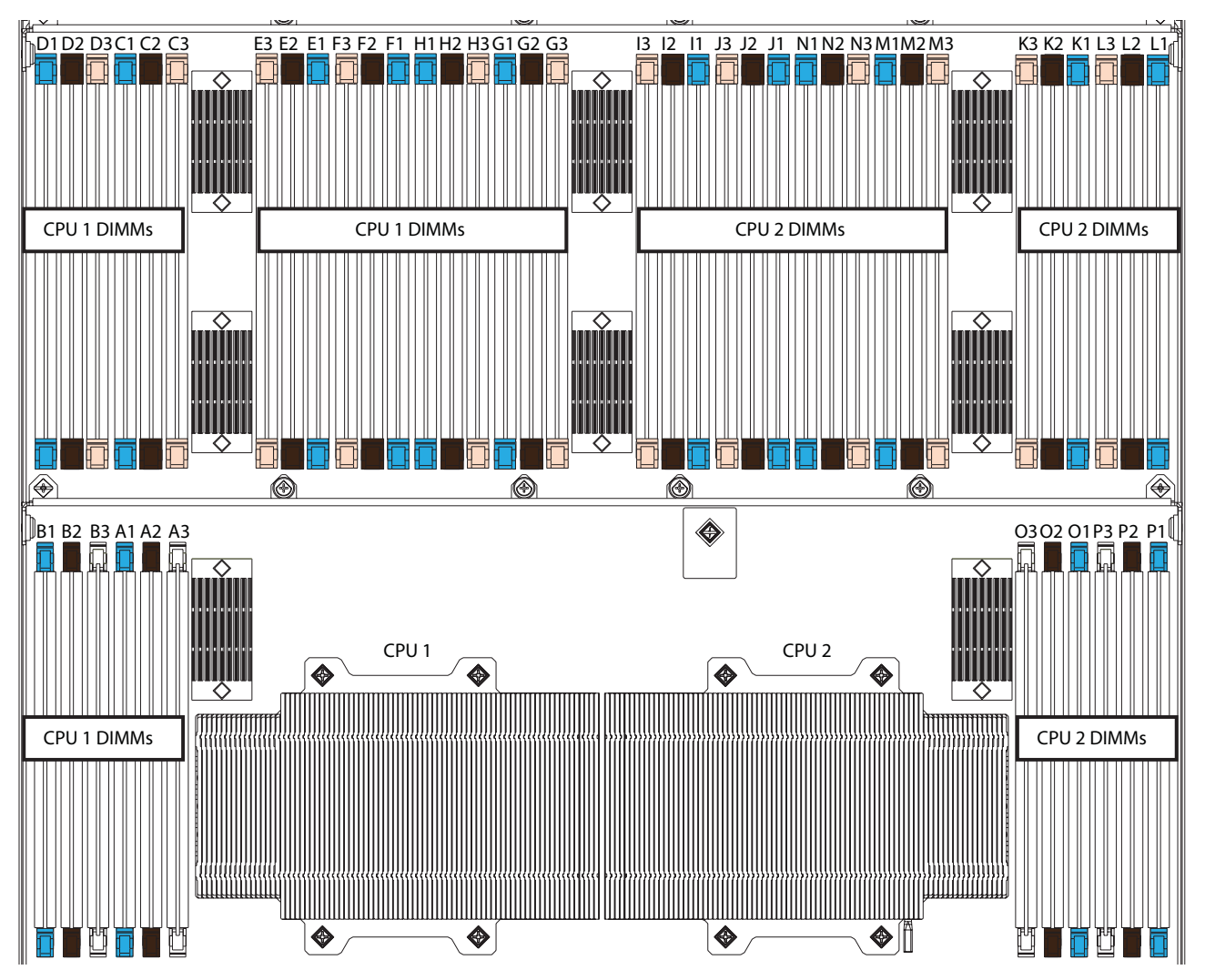

Each CPU controls four memory channels, and each memory channel controls two subchannels each through individual memory buffers placed around the motherboard (shown as black rectangles on *[Figure](#page-42-1) 7*). Each subchannel controls 3 DIMMs as follows (refer also to *Figure [3 on page 12](#page-11-0)*):

- CPU 1 subchannels A through H and DIMMs controlled:
	- A1 (blue DIMM slot), A2 (black DIMM slot), A3 (white DIMM slot)
	- B1 (blue DIMM slot), B2 (black DIMM slot), B3 (white DIMM slot)
	- C1 (blue DIMM slot), C2 (black DIMM slot), C3 (ivory DIMM slot)
	- D1 (blue DIMM slot), D2 (black DIMM slot), D3 (ivory DIMM slot)
	- E1 (blue DIMM slot), E2 (black DIMM slot), E3 (ivory DIMM slot)
- F1 (blue DIMM slot), F2 (black DIMM slot), F3 (ivory DIMM slot)
- G1 (blue DIMM slot), G2 (black DIMM slot), G3 (ivory DIMM slot)
- H1 (blue DIMM slot), H2 (black DIMM slot), H3 (ivory DIMM slot)
- CPU 2 subchannels I through P and DIMMs controlled:
	- I1 (blue DIMM slot), I2 (black DIMM slot), I3 (ivory DIMM slot)
	- J1 (blue DIMM slot), J2 (black DIMM slot), J3 (ivory DIMM slot)
	- K1 (blue DIMM slot), K2 (black DIMM slot), K3 (ivory DIMM slot)
	- L1 (blue DIMM slot), L2 (black DIMM slot), L3 (ivory DIMM slot)
	- M1 (blue DIMM slot), M2 (black DIMM slot), M3 (ivory DIMM slot)
	- N1 (blue DIMM slot), N2 (black DIMM slot), N3 (ivory DIMM slot)
	- O1 (blue DIMM slot), O2 (black DIMM slot), O3 (white DIMM slot)
	- P1 (blue DIMM slot), P2 (black DIMM slot), P3 (white DIMM slot)

## <span id="page-43-0"></span>**Memory Population Recommendations**

See *Table [5 on page 13](#page-12-1)* for DIMM population guidelines.

When considering the memory configuration of your server, you should observe the following:

- Your selected CPU(s) can have some effect on performance. All CPUs in the server must be of the same type.
- **Performance degradation can result from unevenly populating DIMMs between CPUs.**

## <span id="page-44-0"></span>**Memory Mixing Guidelines**

For the most part, it is recommended that all DIMMs that are installed be of the same type and size. See *[Table](#page-44-1) 27* for guidelines about where DIMM sizes can be mixed.

<span id="page-44-1"></span>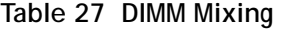

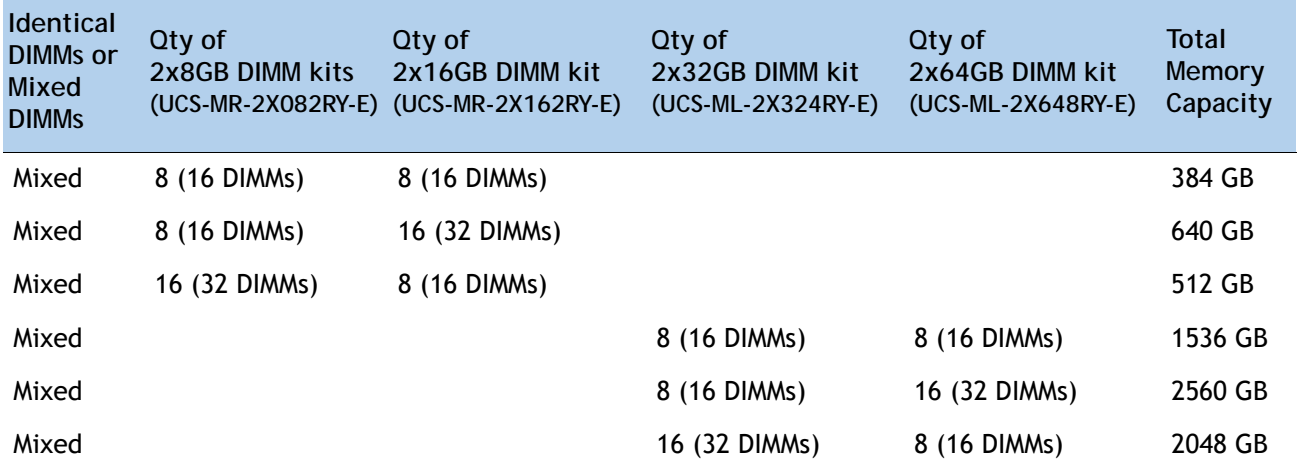

## <span id="page-45-0"></span>**Upgrade and Servicing-Related Parts**

This section lists the upgrade and servicing-related parts you may need during the life of your server. Some of these parts are configured with every server or with every UCS 5108 blade server chassis, and some may be ordered when needed or may be ordered and kept on hand as spares for future use. See *[Table](#page-45-4) 28* .

<span id="page-45-4"></span>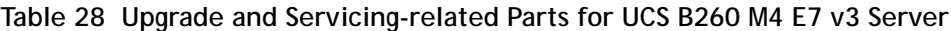

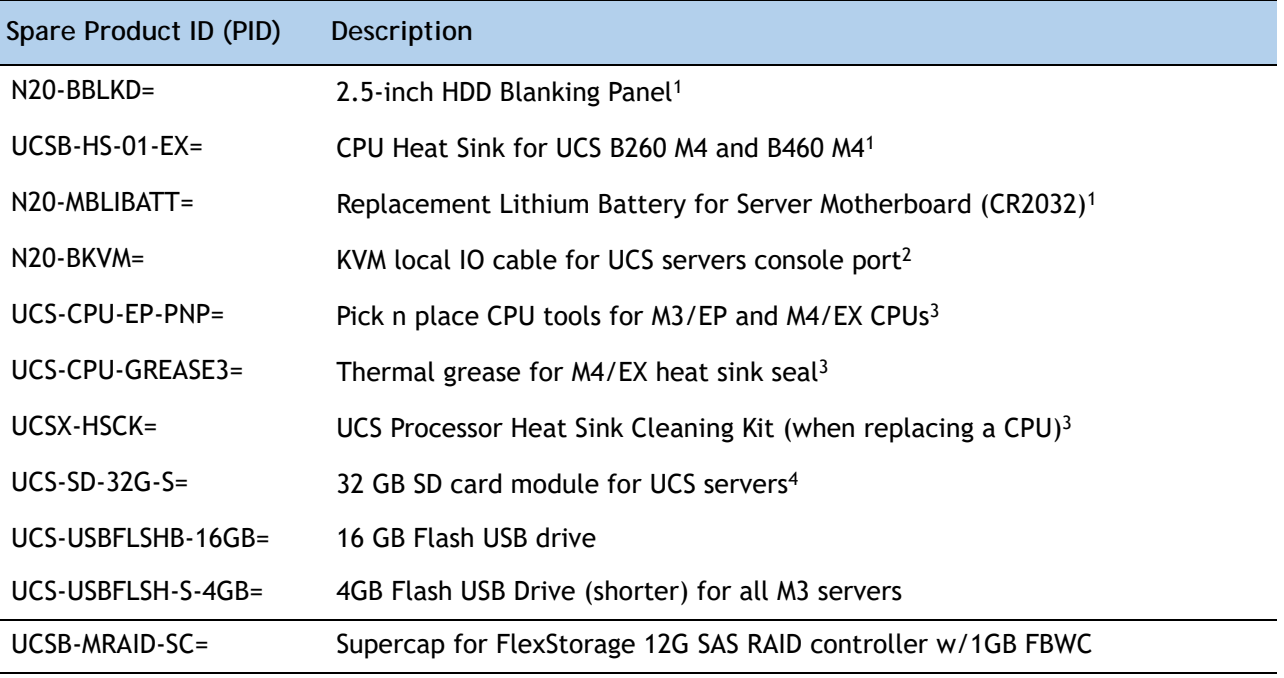

**Notes . . .**

1. This part is included/configured with your UCS server (in some cases, as determined by the configuration of your server).

2. This part is included/configured with the UCS 5108 blade server chassis.

3. This part is included with the purchase of each optional or spare CPU processor kit.

4. Only half the capacity of the 32 GB SD card is available with this server

### <span id="page-45-1"></span>**Drive and Blade Server Blanking Panels**

A drive blanking panel (N20-BBLKD=) must be installed if you remove a disk drive from a UCS server. These panels are required to maintain system temperatures at safe operating levels, and to keep dust away from system components.

## <span id="page-45-2"></span>**Replacing a CPU (with CPU heat sink)**

Instructions for replacing a CPU and heat sink can be found at the following link:

**[http://www.cisco.com/c/en/us/td/docs/unified\\_computing/ucs/hw/blade-servers/b\\_B260\\_M4.html](http://www.cisco.com/c/en/us/td/docs/unified_computing/ucs/hw/blade-servers/b_B260_M4.html)**

## <span id="page-45-3"></span>**Motherboard Lithium Battery**

You can order a replacement motherboard battery. Installation instructions are found at this link:

**[http://www.cisco.com/c/en/us/td/docs/unified\\_computing/ucs/hw/blade-servers/b\\_B260\\_M4.html](http://www.cisco.com/c/en/us/td/docs/unified_computing/ucs/hw/blade-servers/b_B260_M4.html)**

## <span id="page-46-0"></span>**CPU Removal and Installation ("pick n place") Tool Set**

The Pick n Place tool set is used to install a CPU in its socket without damage. It must be used each time a CPU is installed in the server.

Instructions for using this tool set are found at the following link:

**[http://www.cisco.com/c/en/us/td/docs/unified\\_computing/ucs/hw/blade-servers/b\\_B260\\_M4.html](http://www.cisco.com/c/en/us/td/docs/unified_computing/ucs/hw/blade-servers/b_B260_M4.html)**

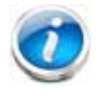

**NOTE:** When you purchase a spare CPU, the Pick n Place Toolkit is included.

### <span id="page-46-1"></span>**Thermal Grease (with syringe applicator) for CPU to Heatsink Seal**

Thermal grease must be applied to the top of the CPU where it comes in contact with the heat sink. Instructions for applying thermal grease are found at:

**[http://www.cisco.com/c/en/us/td/docs/unified\\_computing/ucs/hw/blade-servers/b\\_B260\\_M4.html](http://www.cisco.com/c/en/us/td/docs/unified_computing/ucs/hw/blade-servers/b_B260_M4.html)**

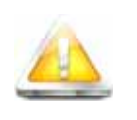

**CAUTION:** 

**DO NOT use thermal grease available for purchase at any commercial electronics store. If these instructions are not followed, the CPU may overheat and be destroyed.**

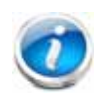

**NOTE:** When you purchase a spare CPU, the thermal grease with syringe applicator is included.

## <span id="page-47-0"></span>**CPU Heat Sink Cleaning Kit**

The cleaning kit is used to remove the existing thermal compound from the bottom of the heat sink during a CPU replacement process. Instructions for cleaning are found at the following link:

**[http://www.cisco.com/c/en/us/td/docs/unified\\_computing/ucs/hw/blade-servers/b\\_B260\\_M4.html](http://www.cisco.com/c/en/us/td/docs/unified_computing/ucs/hw/blade-servers/b_B260_M4.html)**

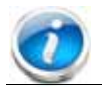

**NOTE:** When you purchase a spare CPU, the CPU cleaning kit is included.

## <span id="page-48-0"></span>**Network Connectivity**

This section shows how the supported adapter card configurations for the B260 M4 E7 v3 connect to the Fabric Extender modules in the 5108 blade server chassis.

There are three configurable adapter slots on the B260 M4 E7 v3. One slot supports only the VIC 1340/1240 adapter, and two additional slots accommodate Cisco and Cisco UCS Storage Accelerator adapters. *[Table](#page-23-0) 12 [on page 24](#page-23-0)* shows supported adapter configurations. You must install at least one VIC or CNA adapter in one of the three adapter slots.

"Adapter 1," "Adapter 2," and "Adapter 3" refer to the UCSM naming convention for the adapter slots (this document uses the UCSM naming convention). In the server BIOS and on the motherboard, the corresponding slots are labeled as "mLOM," "Mezz 1," and "Mezz 2," respectively. See *[Table](#page-48-1) 29*.

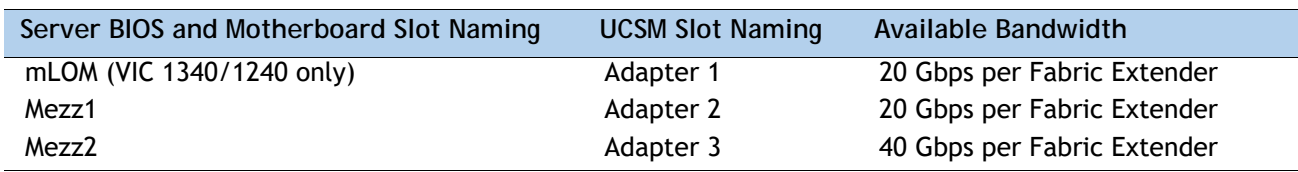

<span id="page-48-1"></span>**Table 29 Adapter Slot Naming**

<span id="page-48-2"></span>Total bandwidth is a function of the Fabric Extender, the adapter, and the adapter slot, as shown in *[Table](#page-48-2) 30* and *[Table](#page-48-3) 31*.

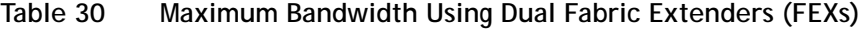

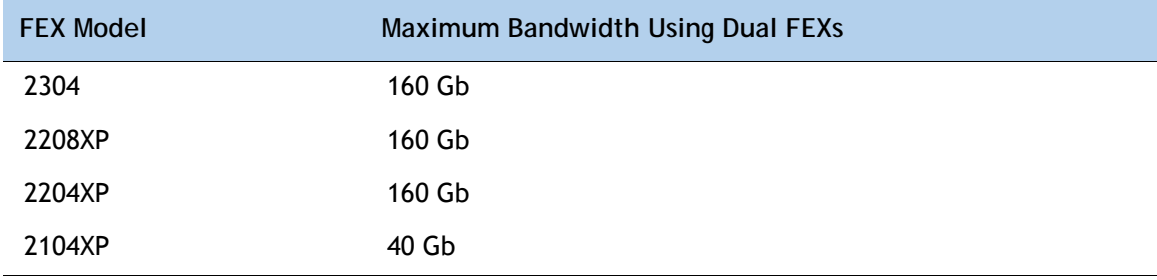

#### <span id="page-48-3"></span>**Table 31 Maximum Bandwidth for Each of the Three Adapter Slots**

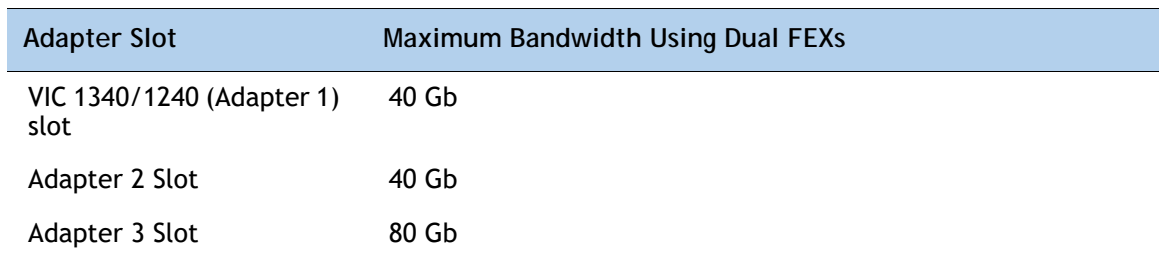

*[Figure](#page-49-0) 8* shows the configuration for maximum bandwidth, where the following ports are routed to Fabric Extender Modules A and B inside the 5108 blade server chassis:

- Two 2 x 10G KR ports from the VIC 1340/1240 adapter
- Two 2 x 10G KR ports from the Port Expander
- Two 4 x 10G KR ports from the VIC 1380/1280 adapter

The resulting aggregate bandwidth is 160 Gb (80 Gb to each Fabric Extender).

<span id="page-49-0"></span>**Figure 8 UCS B260 M4 E7 v3 Connections to the Fabric Extenders**

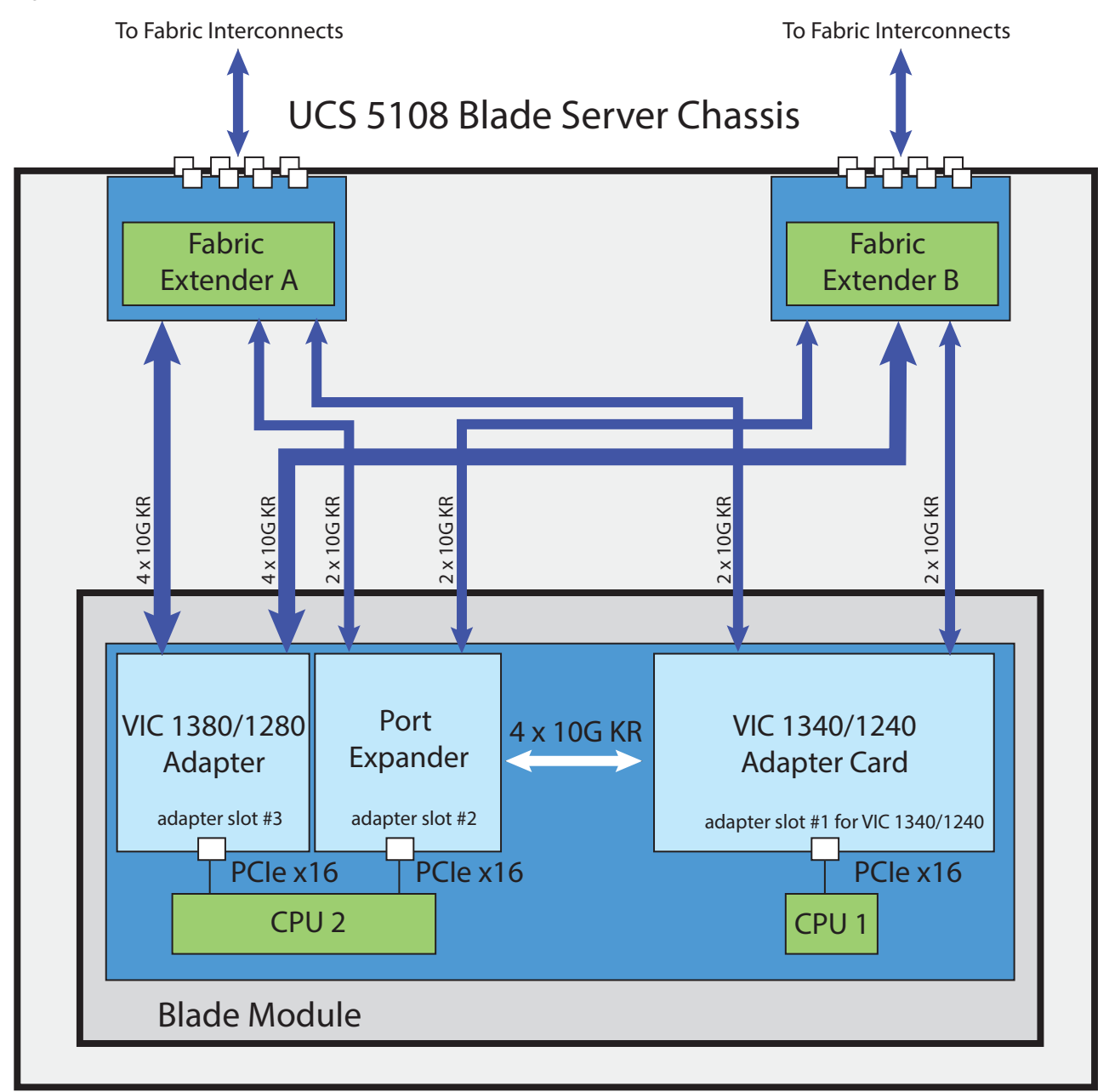

## <span id="page-50-0"></span>**VIC 1340/1240 and Port Expander**

Adapter slot 1 is dedicated to the VIC 1340/1240 adapter, and no other adapter card can be installed in this slot. There are two groups of four ports on the VIC 1340/1240:

- Two ports of the first group and two ports of the second group are wired through the UCS 5108 Blade Server chassis to Fabric Extender A and Fabric Extender B.
- The other two ports of each group are wired to adapter slot 2. The VIC 1340/1240 adapter senses the type of adapter installed in adapter slot 2. If a Port Expander is installed in adapter slot 2, the four 10G KR ports between the adapters are used for port expansion; otherwise they are unused.

With the Port Expander installed, there are up to eight (depending on the Fabric Extender installed) 10 Gb network interfaces, as represented in *[Figure](#page-50-1) 9*.

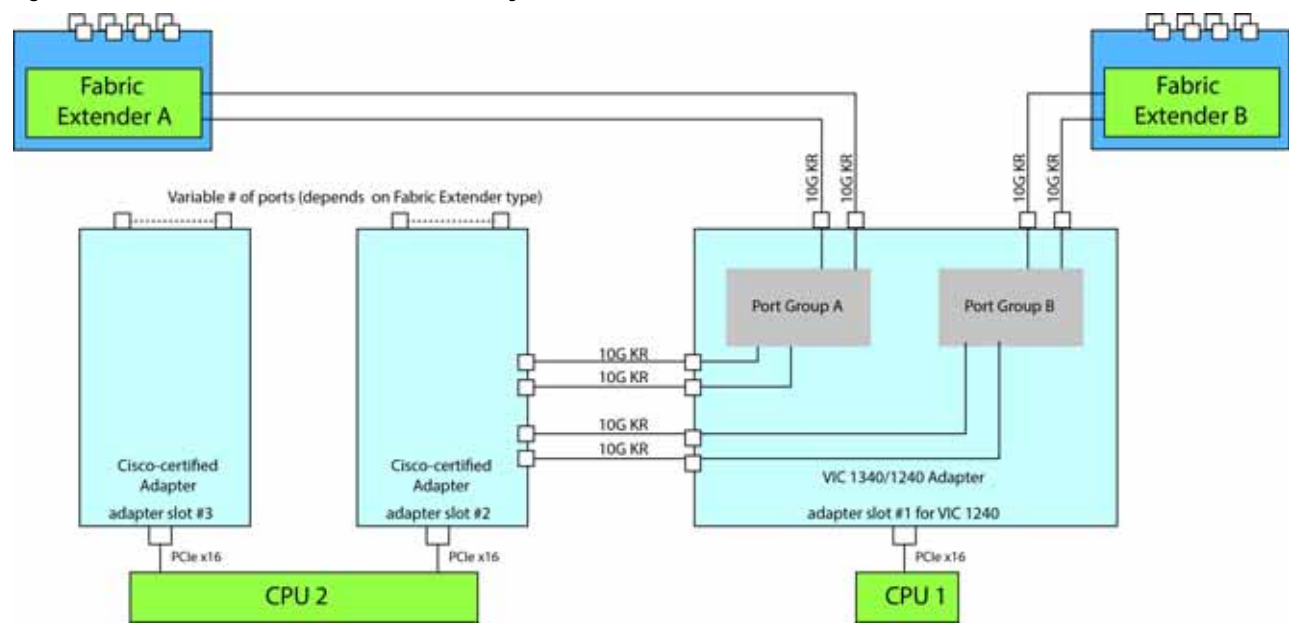

<span id="page-50-1"></span>**Figure 9 VIC 1340/1240 Connectivity**

## <span id="page-51-0"></span>**Connectivity Using the Cisco UCS 2304/2208XP/2204XP Fabric Extender**

The connectivity options shown in *[Figure](#page-52-0) 10* through *[Figure](#page-56-0) 19* are summarized in *[Table](#page-51-1) 32*.

<span id="page-51-1"></span>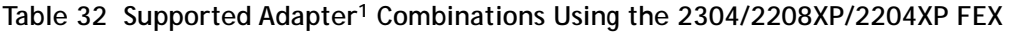

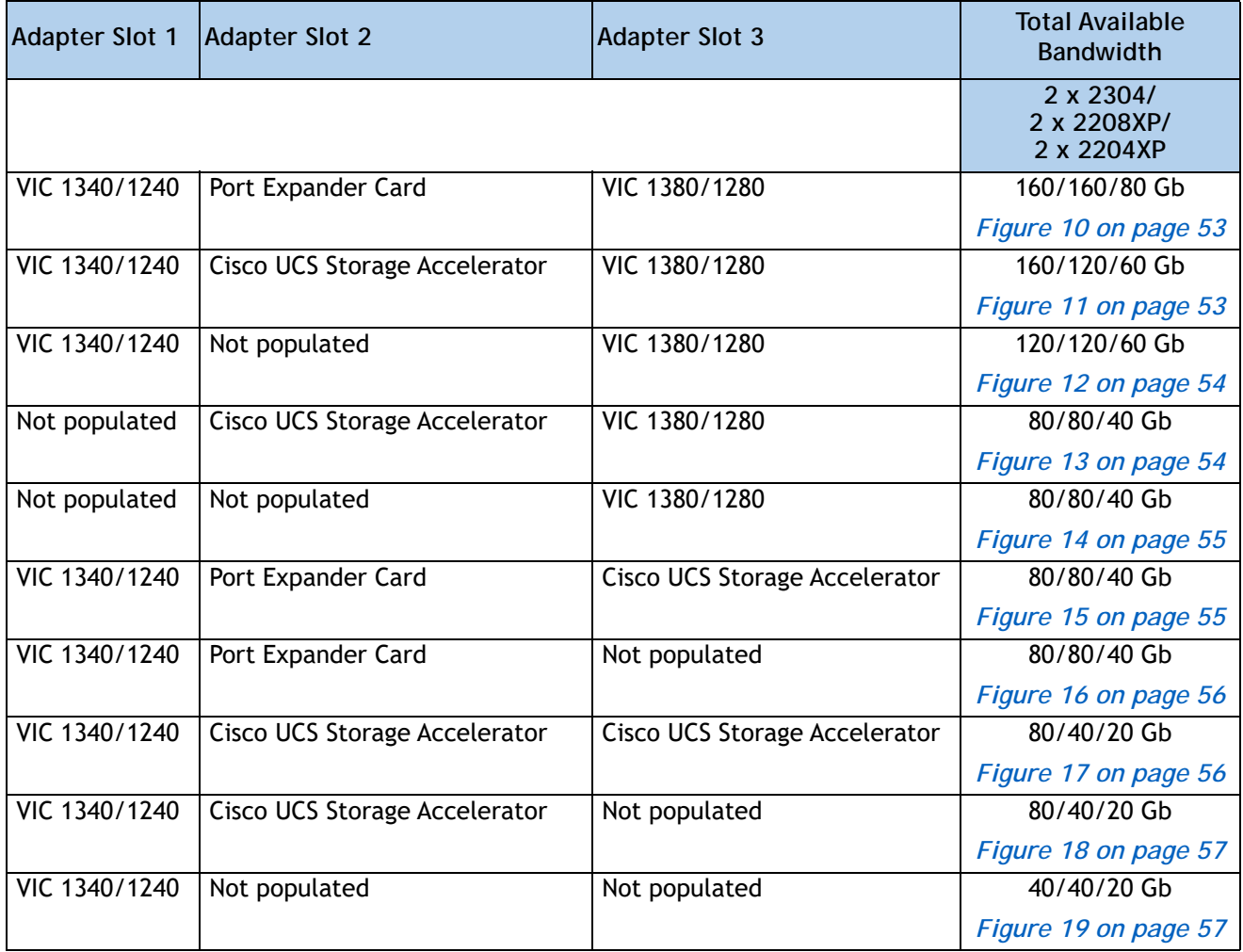

**Notes . . .**

1. In the server BIOS and on the motherboard, "Adapter 1," "Adapter 2," and "Adapter 3" are labeled as "mLOM," "Mezz 1," and "Mezz 2," respectively

In *[Figure](#page-52-0) 10*, two ports from the VIC 1340/1240 are channeled to Fabric Extender A and two are channeled to Fabric Extender B. The Port Expander Card for the VIC 1340/1240 installed in adapter slot 2 acts as a pass-through device, channeling two ports to each of the Fabric Extenders. In addition, the VIC 1380/1280 channels four ports to each Fabric Extender. The result is 80 Gb of bandwidth to each Fabric Extender.

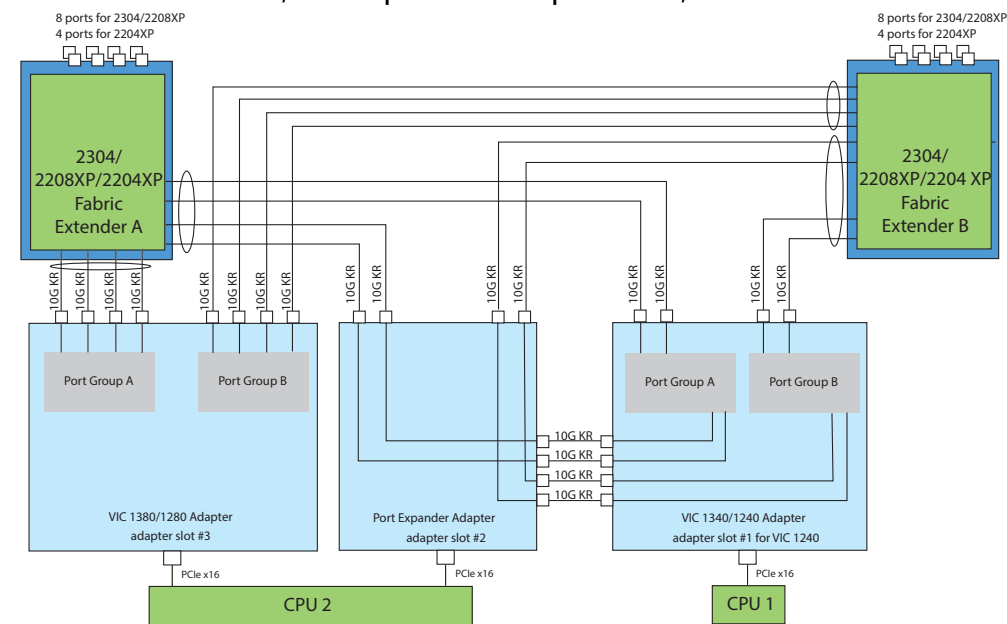

<span id="page-52-0"></span>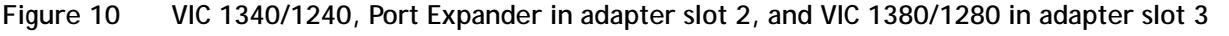

In *[Figure](#page-52-1) 11*, two ports from the VIC 1340/1240 are channeled to Fabric Extender A and two are channeled to Fabric Extender B. A Cisco UCS Storage Accelerator adapter is installed in slot 2, but provides no network connectivity. The VIC 1380/1280 installed in adapter slot 3 channels four ports to each of the Fabric Extenders. The result is 80 Gb of bandwidth to each Fabric Extender.

<span id="page-52-1"></span>**Figure 11**  8 ports for 2304/2208XP 8 ports for 2304/2208XP **VIC 1340/1240, Cisco UCS SA adapter slot 2, and VIC 1380/1280 adapter slot 3**

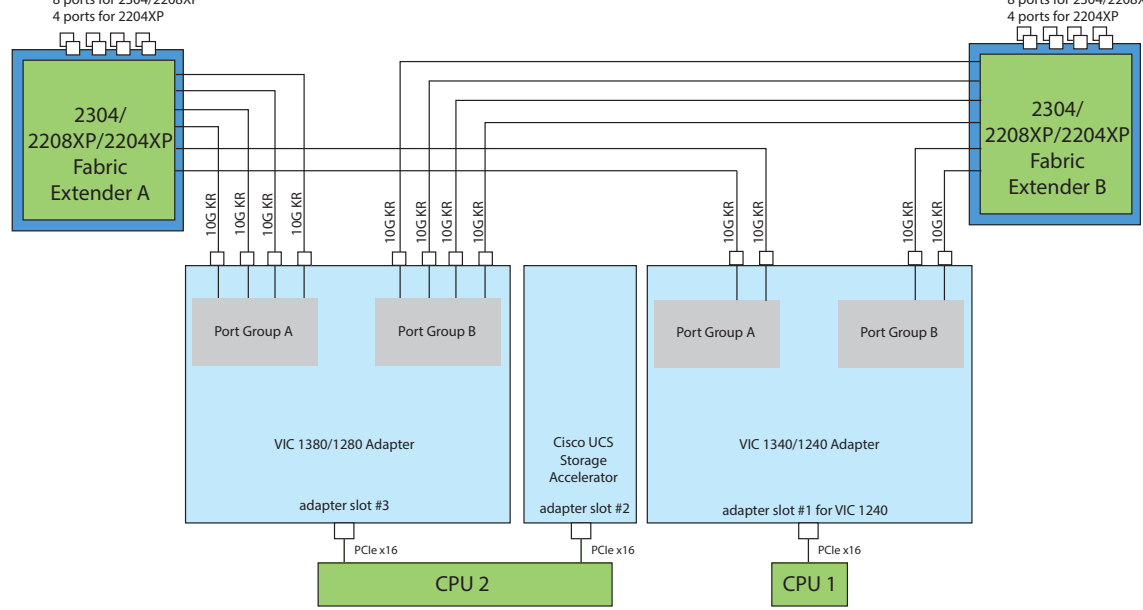

**Cisco UCS B260 M4 Blade Server (with Intel® Xeon E7 v3 CPU)**

In *[Figure](#page-53-0) 12*, two ports from the VIC 1340/1240 are channeled to Fabric Extender A and two are channeled to Fabric Extender B. Adapter slot 2 is empty. The VIC 1380/1280 installed in adapter slot 3 channels four ports to each of the Fabric Extenders. The result is 60 Gb of bandwidth to each Fabric Extender.

<span id="page-53-0"></span>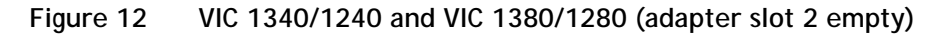

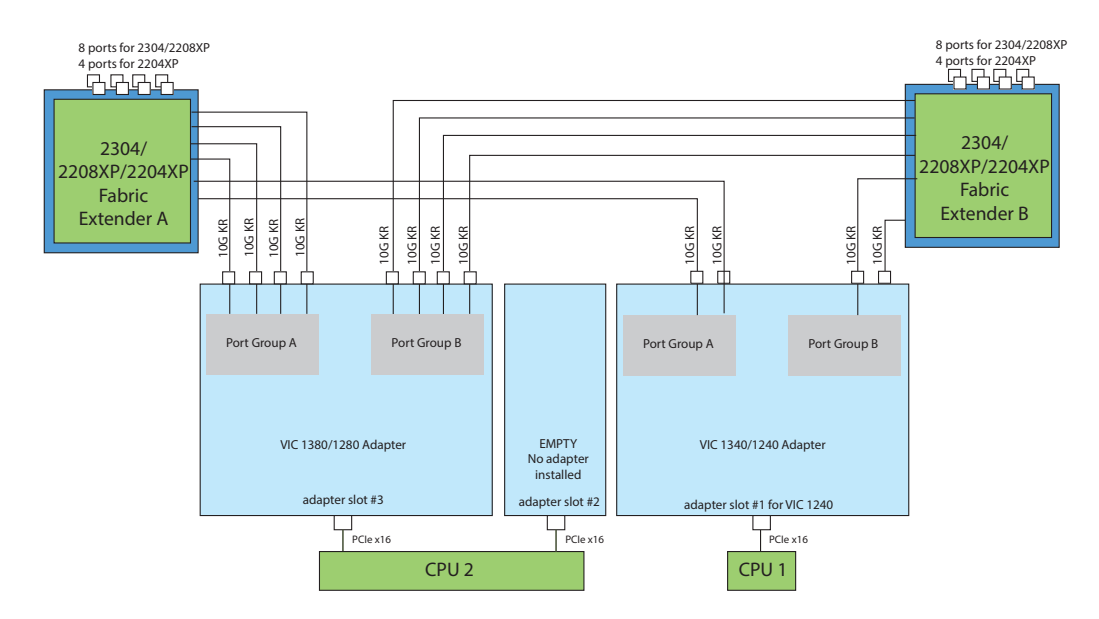

In *[Figure](#page-53-1) 13*, no VIC 1340/1240 is installed. A Cisco UCS Storage Accelerator adapter is installed in slot 2, but provides no network connectivity. The VIC 1380/1280 installed in adapter slot 3 channels four ports to each of the Fabric Extenders. The result is 40 Gb of bandwidth to each Fabric Extender.

<span id="page-53-1"></span>**Figure 13 No VIC 1340/1240 installed, UCS Storage Accelerator in slot 2 and VIC 1380/1280 in slot 3**

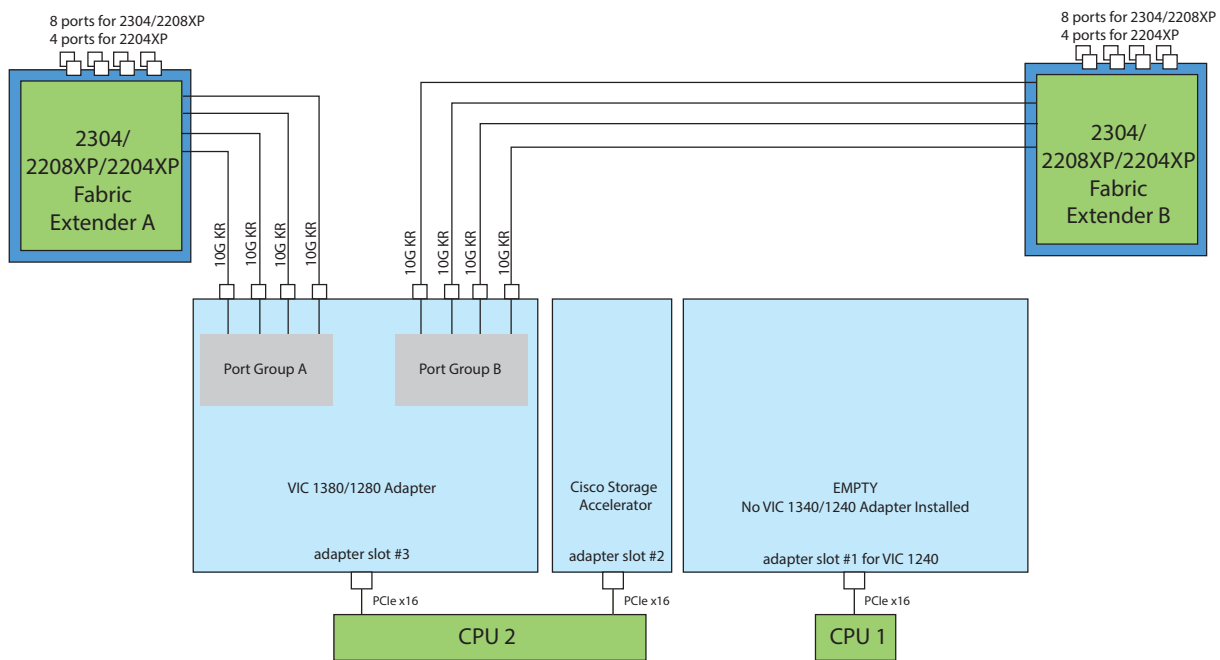

In *[Figure](#page-54-1) 14*, no VIC 1340/1240 is installed. Adapter 2 slot is also not occupied. The VIC 1380/1280 installed in adapter slot 3 channels four ports to each of the Fabric Extenders. The result is 40 Gb of bandwidth to each Fabric Extender.

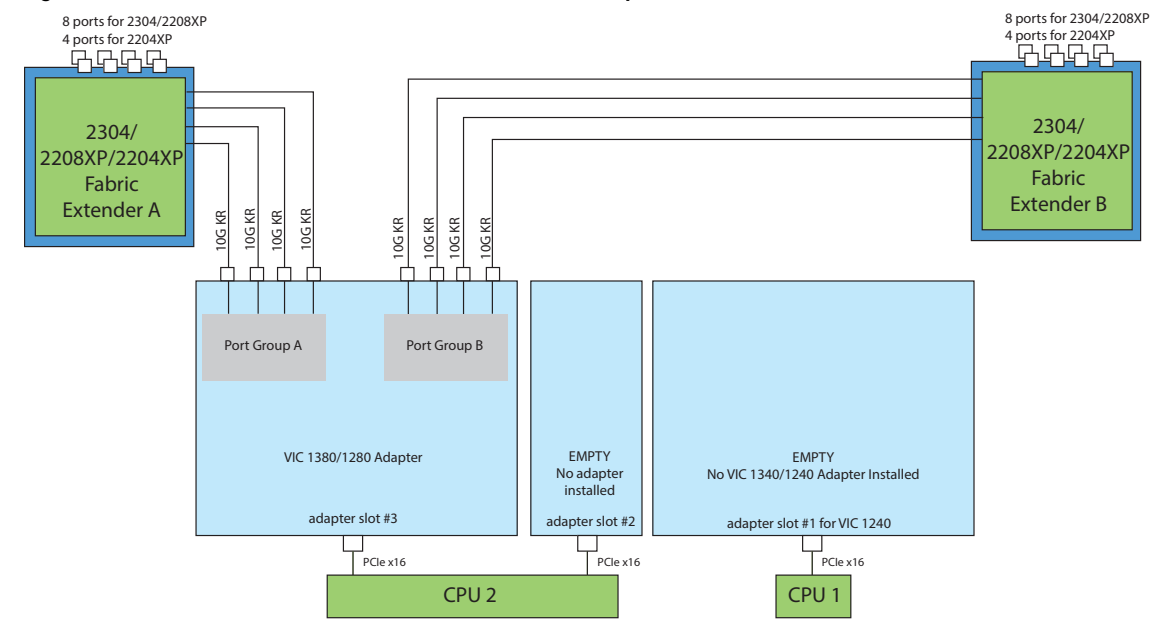

<span id="page-54-1"></span>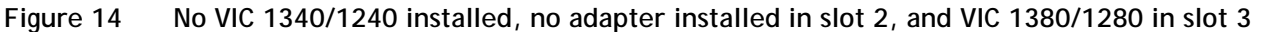

In *[Figure](#page-54-0) 15*, two ports from the VIC 1340/1240 are channeled to Fabric Extender A and two are channeled to Fabric Extender B. The Port Expander Card installed in adapter slot 2 acts as a pass-through device, channeling two ports to each of the Fabric Extenders. A Cisco UCS storage accelerator is installed in slot 3, but provides no network connectivity. The result is 40 Gb of bandwidth to each Fabric Extender.

<span id="page-54-0"></span>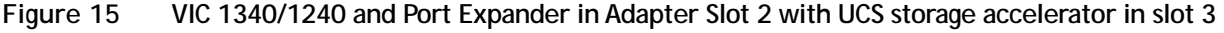

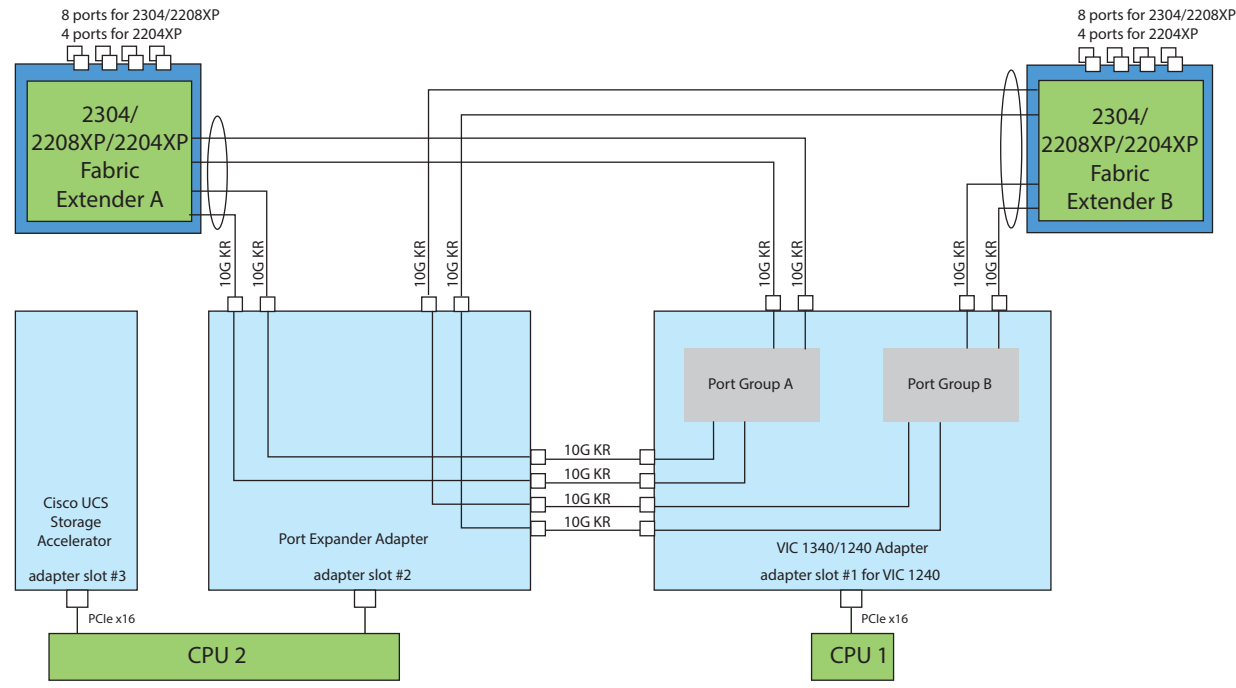

In *[Figure](#page-55-0) 16*, two ports from the VIC 1340/1240 are channeled to Fabric Extender A and two are channeled to Fabric Extender B. The Port Expander Card installed in adapter slot 2 acts as a pass-through device, channeling two ports to each of the Fabric Extenders. Adapter slot 3 is empty. The result is 40 Gb of bandwidth to each Fabric Extender.

<span id="page-55-0"></span>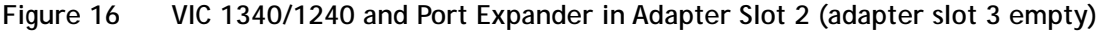

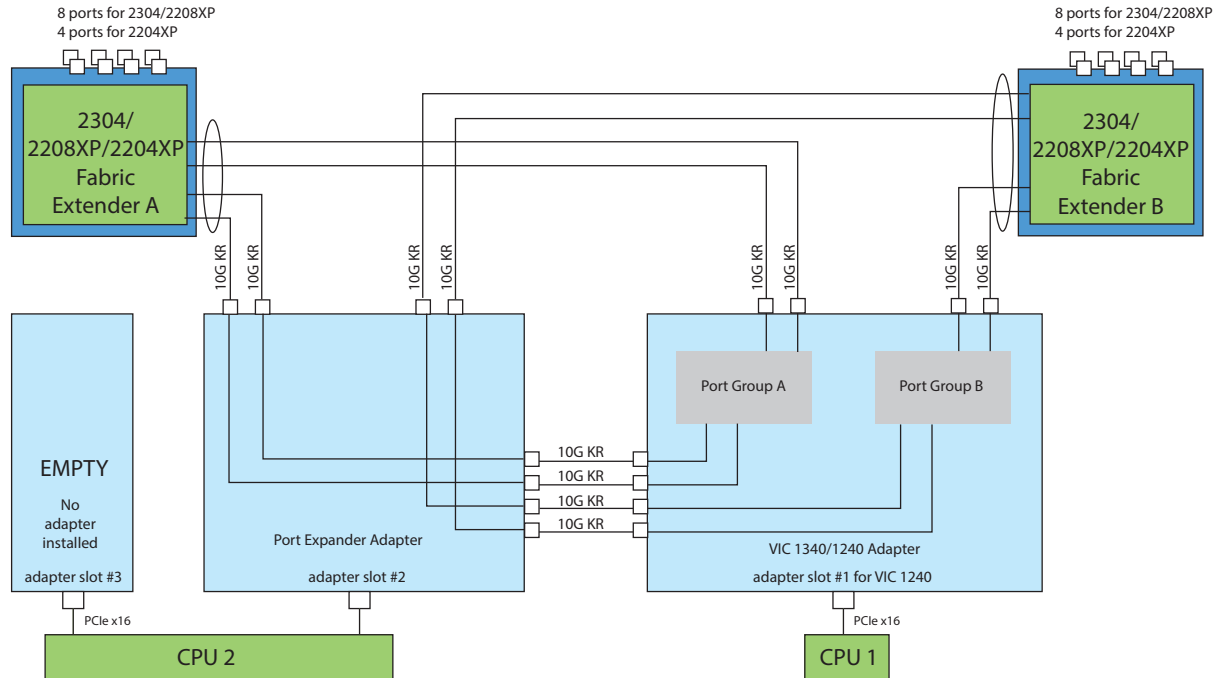

In *[Figure](#page-55-1) 17*, two ports from the VIC 1340/1240 adapter are channeled to Fabric Extender A and two are channeled to Fabric Extender B. UCS storage accelerators are installed in adapter slots 2 and 3, but provide no network connectivity. The result is 40 Gb of bandwidth to each Fabric Extender.

<span id="page-55-1"></span>**Figure 17 VIC 1340/1240 with UCS storage accelerators installed in adapter slots 2 and 3**

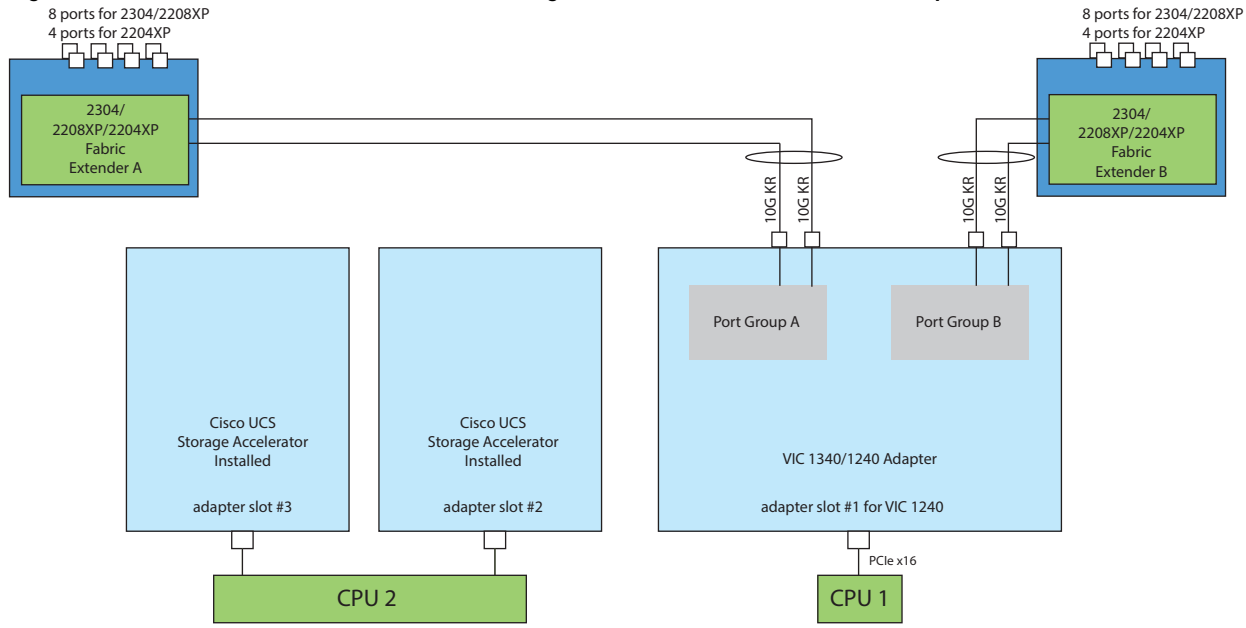

In *[Figure](#page-56-1) 18*, two ports from the VIC 1340/1240 adapter are channeled to Fabric Extender A and two are channeled to Fabric Extender B. A UCS storage accelerator is installed in adapter slot 2 but provides no network connectivity and slot 3 is empty. The result is 40 Gb of bandwidth to each Fabric Extender.

<span id="page-56-1"></span>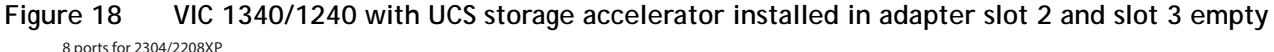

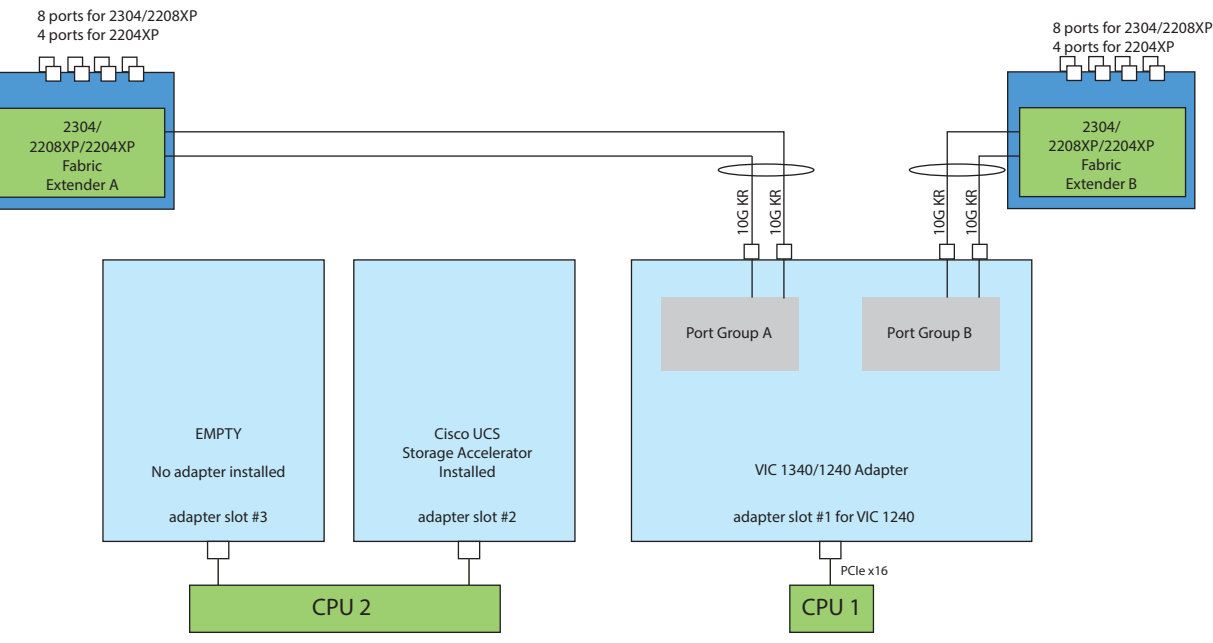

In *[Figure](#page-56-0) 19*, two ports from the VIC 1340/1240 adapter are channeled to Fabric Extender A and two are channeled to Fabric Extender B. Adapter slots 2 and 3 are empty. The result is 20 Gb of bandwidth to each Fabric Extender.

<span id="page-56-0"></span>**Figure 19 VIC 1340/1240 (adapter slots 2 and 3 empty)**

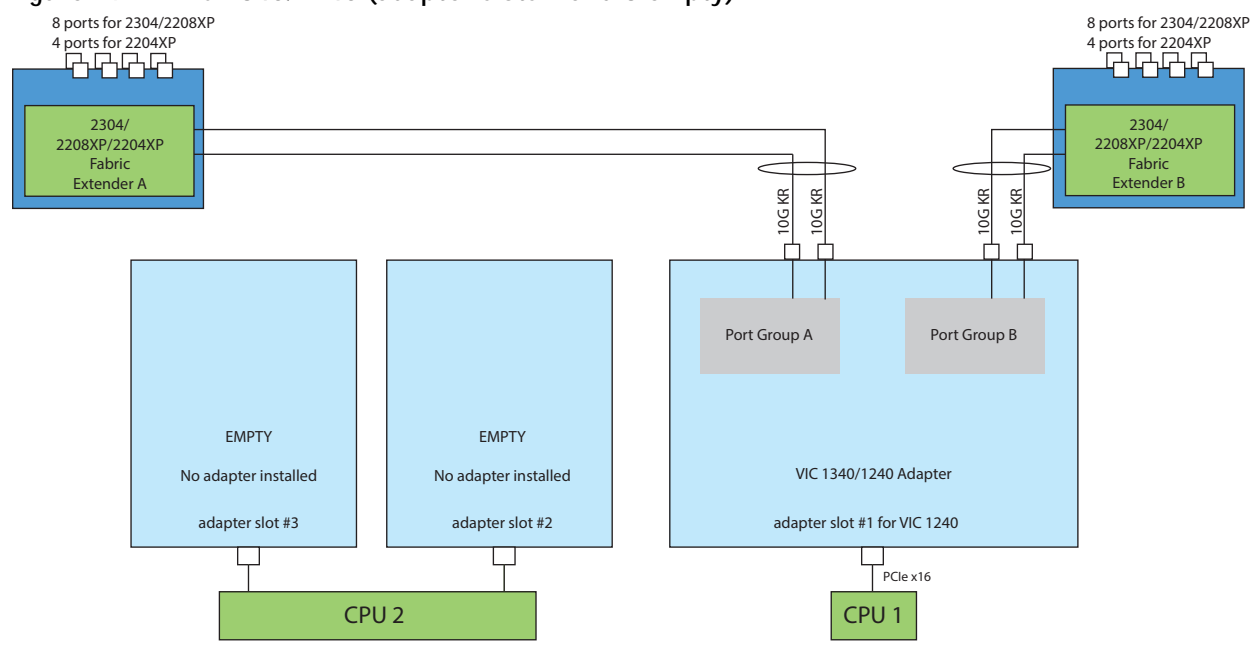

**Cisco UCS B260 M4 Blade Server (with Intel® Xeon E7 v3 CPU)**

## <span id="page-57-0"></span>**Connectivity using the Cisco UCS 2104XP Fabric Extender**

The connectivity options shown in *[Figure](#page-58-0) 20* through *[Figure](#page-62-0) 29* are summarized in *[Table](#page-57-1) 33*.

<span id="page-57-1"></span>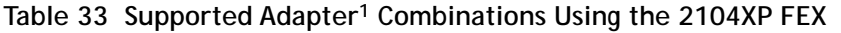

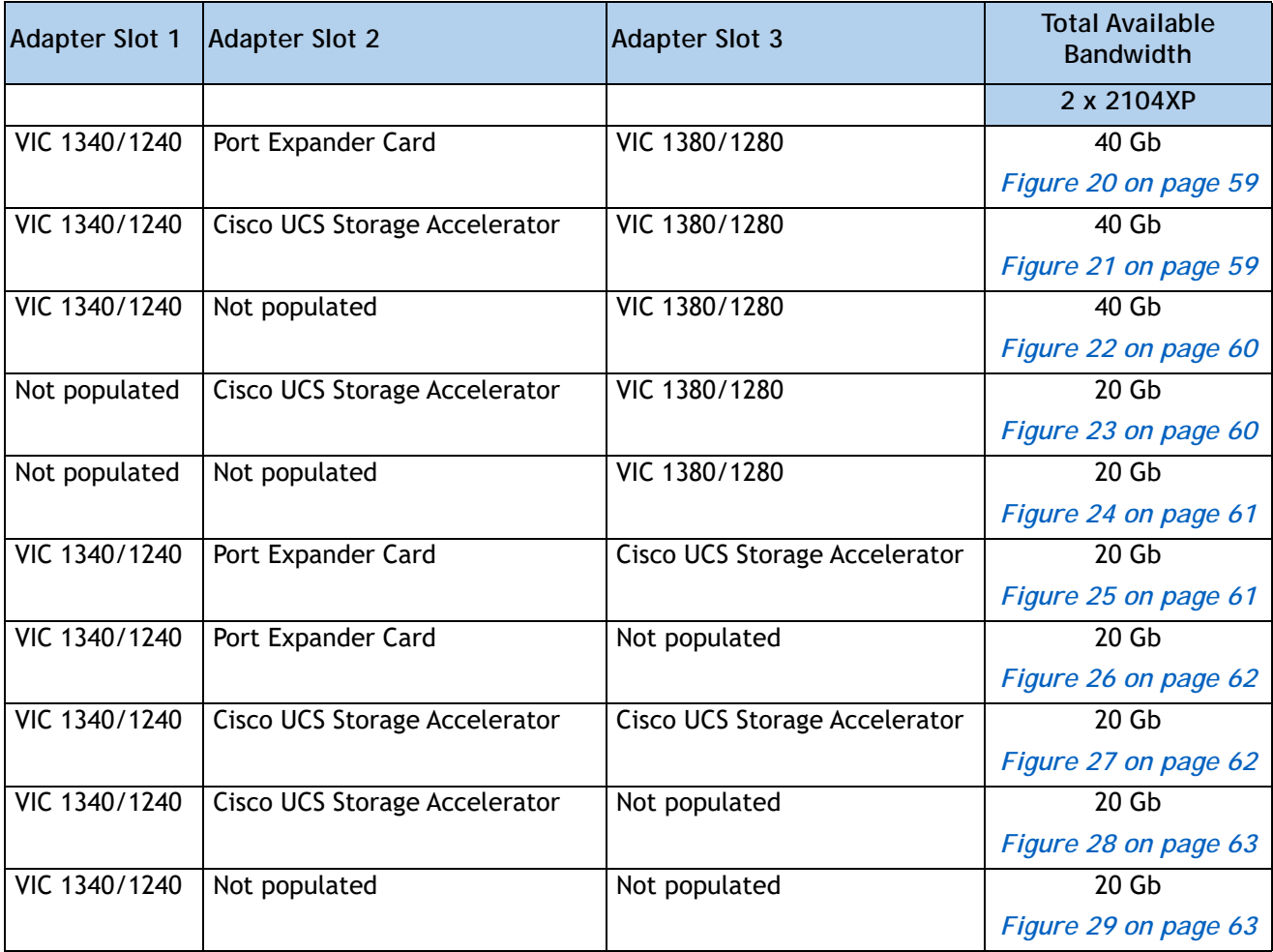

**Notes . . .**

1. In the server BIOS and on the motherboard, "Adapter 1," "Adapter 2," and "Adapter 3" are labeled as "mLOM," "Mezz 1," and "Mezz 2," respectively

In *[Figure](#page-58-0) 20*, one port from the VIC 1340/1240 is connected to Fabric Extender A and one is connected to Fabric Extender B. The Port Expander Card for the VIC 1340/1240 installed in adapter slot 2 has no role in this case. In addition, the VIC 1380/1280 channels one port to each Fabric Extender. The result is 20 Gb of bandwidth to each Fabric Extender.

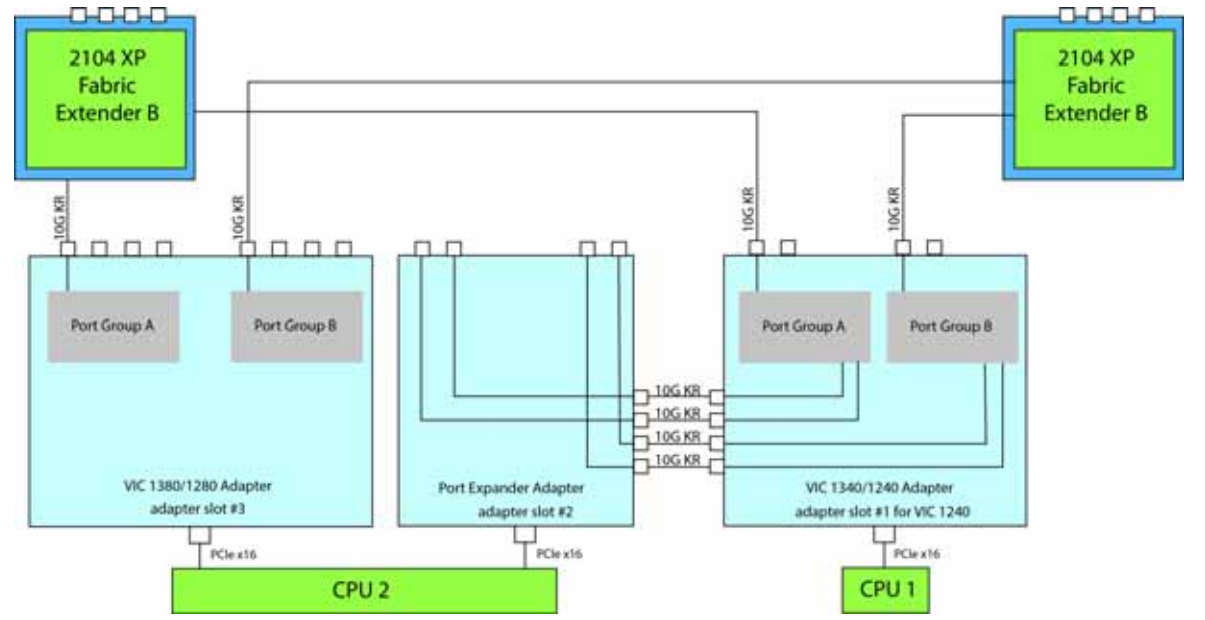

<span id="page-58-0"></span>**Figure 20 VIC 1340/1240, Port Expander in adapter slot 2, and VIC 1380/1280 in adapter slot 3**

In *[Figure](#page-58-1) 21*, two ports from the VIC 1340/1240 are connected, one to each Fabric Extender. A Cisco UCS Storage Accelerator adapter is installed in slot 2, but provides no network connectivity. The VIC 1380/1280 installed in adapter slot 3 connects two ports, one to each of the Fabric Extenders. The result is 20 Gb of bandwidth to each Fabric Extender.

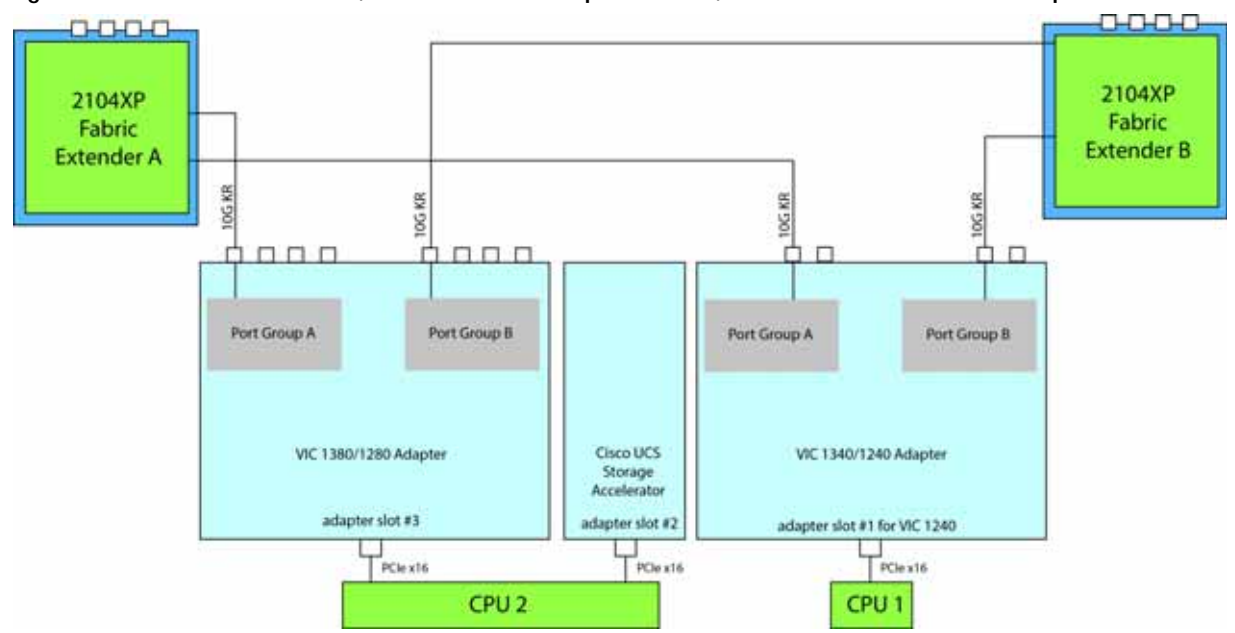

<span id="page-58-1"></span>**Figure 21 VIC 1340/1240, Cisco UCS SA adapter slot 2, and VIC 1380/1280 in adapter slot 3**

In *[Figure](#page-59-0) 22*, two ports from the VIC 1340/1240 are connected, one to each Fabric Extender. Adapter slot 2 is empty. The VIC 1380/1280 installed in adapter slot 3 connects two ports, one to each of the Fabric Extenders. The result is 20 Gb of bandwidth to each Fabric Extender.

<span id="page-59-0"></span>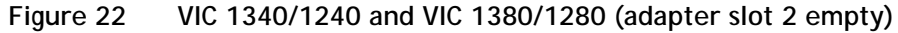

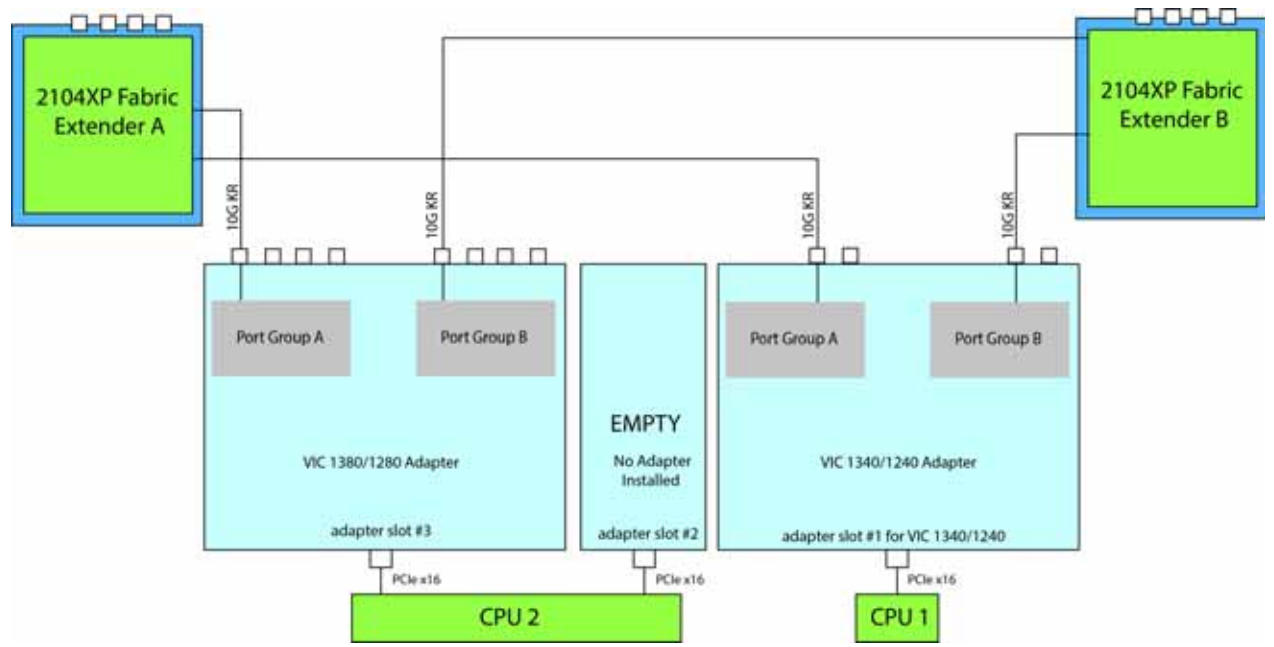

In *[Figure](#page-59-1) 23*, no VIC 1340/1240 is installed. A Cisco UCS Storage Accelerator adapter is installed in slot 2, but provides no network connectivity. The VIC 1380/1280 installed in adapter slot 3 connects two ports, one to each of the Fabric Extenders. The result is 10 Gb of bandwidth to each Fabric Extender.

<span id="page-59-1"></span>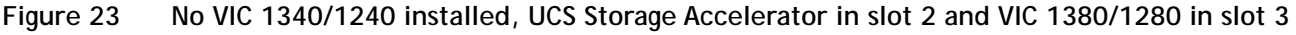

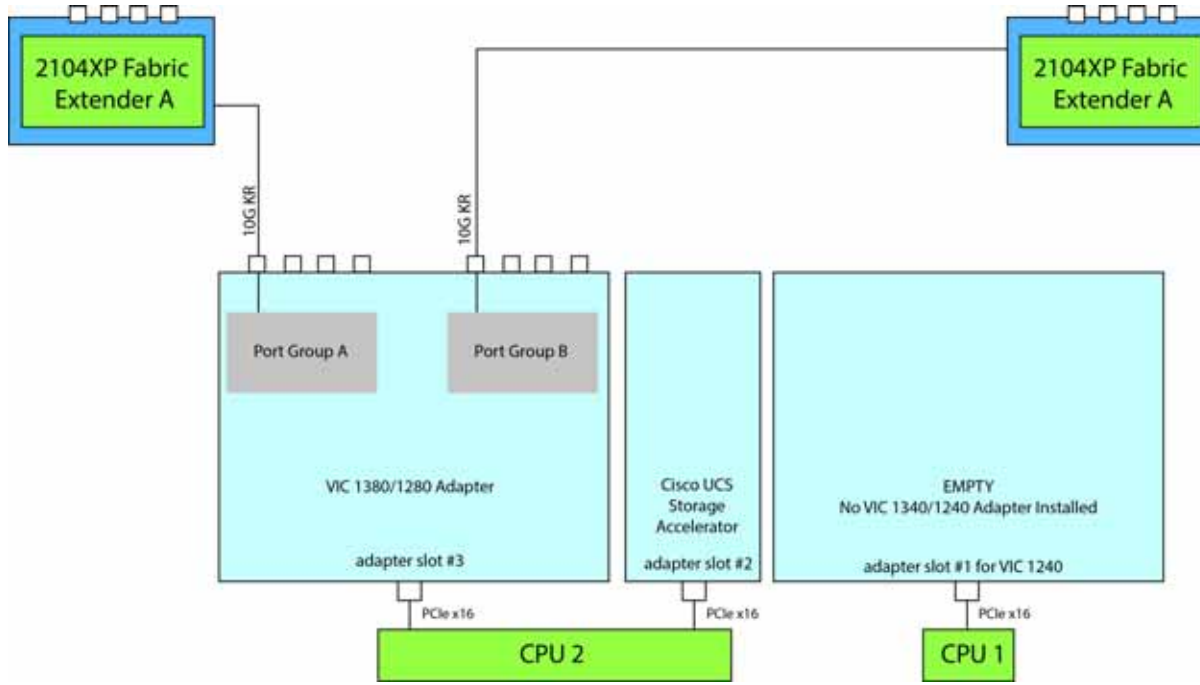

In *[Figure](#page-60-0) 24*, no VIC 1340/1240 is installed. Adapter slot 2 is also not occupied. The VIC 1380/1280 installed in adapter slot 3 connects two ports, one to each Fabric Extender. The result is 10 Gb of bandwidth to each Fabric Extender.

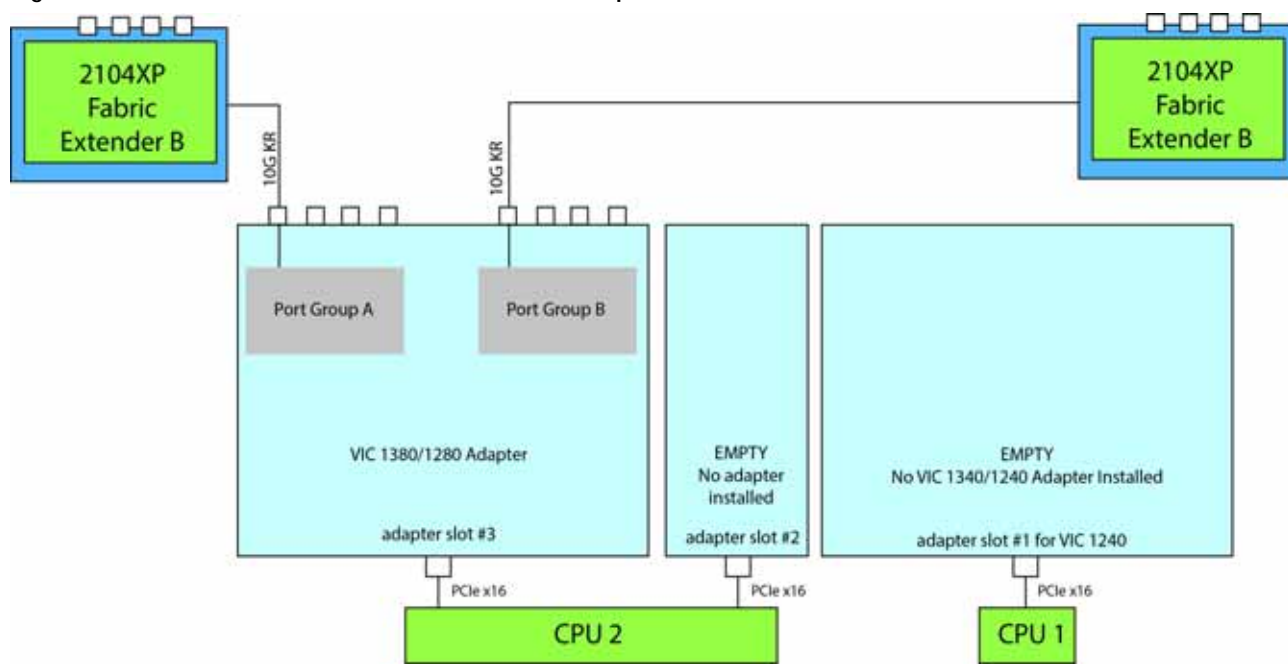

<span id="page-60-0"></span>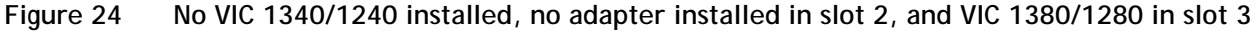

In *[Figure](#page-60-1) 25*, one port from the VIC 1340/1240 is connected to Fabric Extender A and one is connected to Fabric Extender B. The Port Expander Card installed in adapter slot 2 has no role in this case. A Cisco UCS storage accelerator is installed in slot 3, but provides no network connectivity. The result is 10 Gb of bandwidth to each Fabric Extender.

<span id="page-60-1"></span>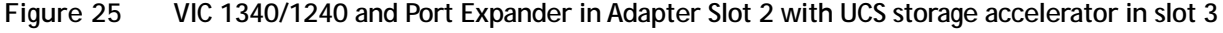

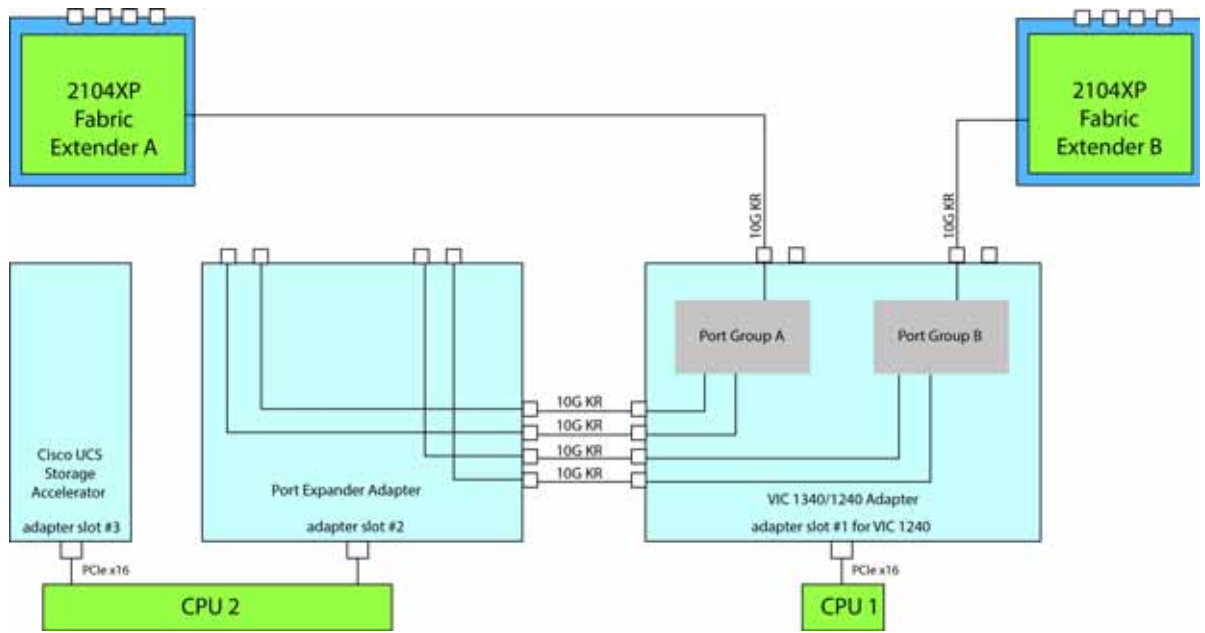

In *[Figure](#page-61-0) 26*, one port from the VIC 1340/1240 is connected to Fabric Extender A and one is connected to Fabric Extender B. The Port Expander Card installed in adapter slot 2 has no role in this case. Adapter slot 3 is empty. The result is 10 Gb of bandwidth to each Fabric Extender.

<span id="page-61-0"></span>**Figure 26 VIC 1340/1240 and Port Expander in Adapter Slot 2 (adapter 3 empty)**

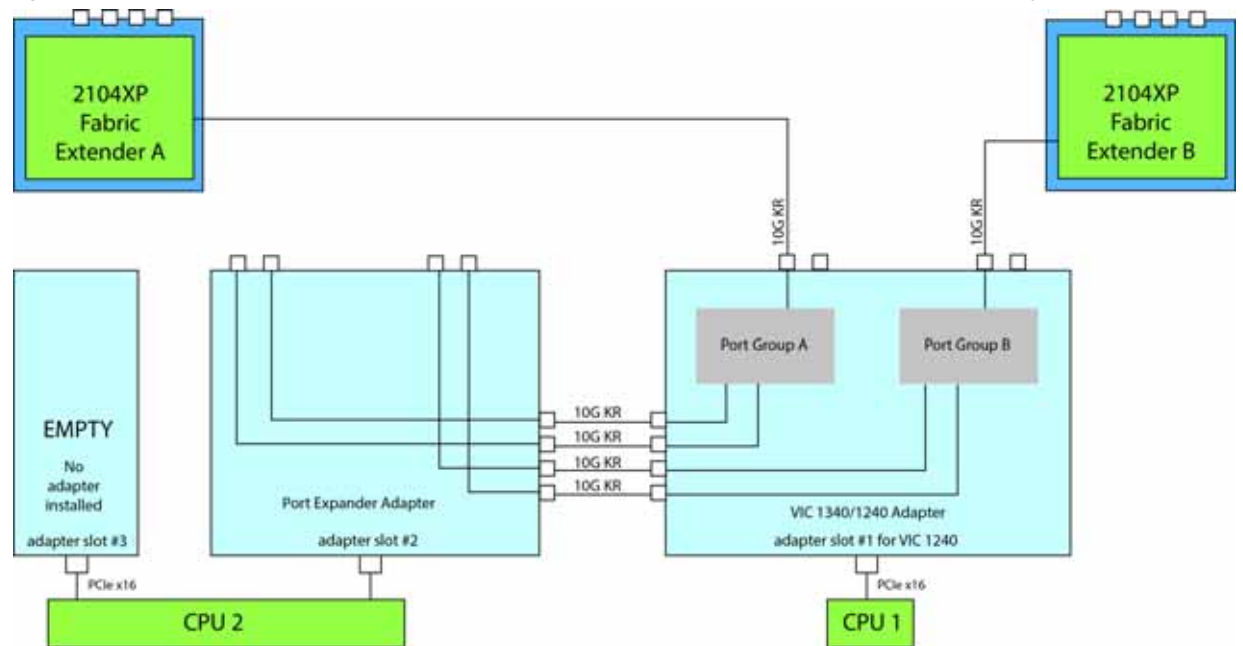

In *[Figure](#page-61-1) 27*, two ports from the VIC 1340/1240 adapter are connected, one to each Fabric Extender. UCS storage accelerators are installed in adapter slots 2 and 3, but provide no network connectivity. The result is 10 Gb of bandwidth to each Fabric Extender.

<span id="page-61-1"></span>**Figure 27 VIC 1340/1240 with UCS storage accelerators installed in adapter slots 2 and 3**

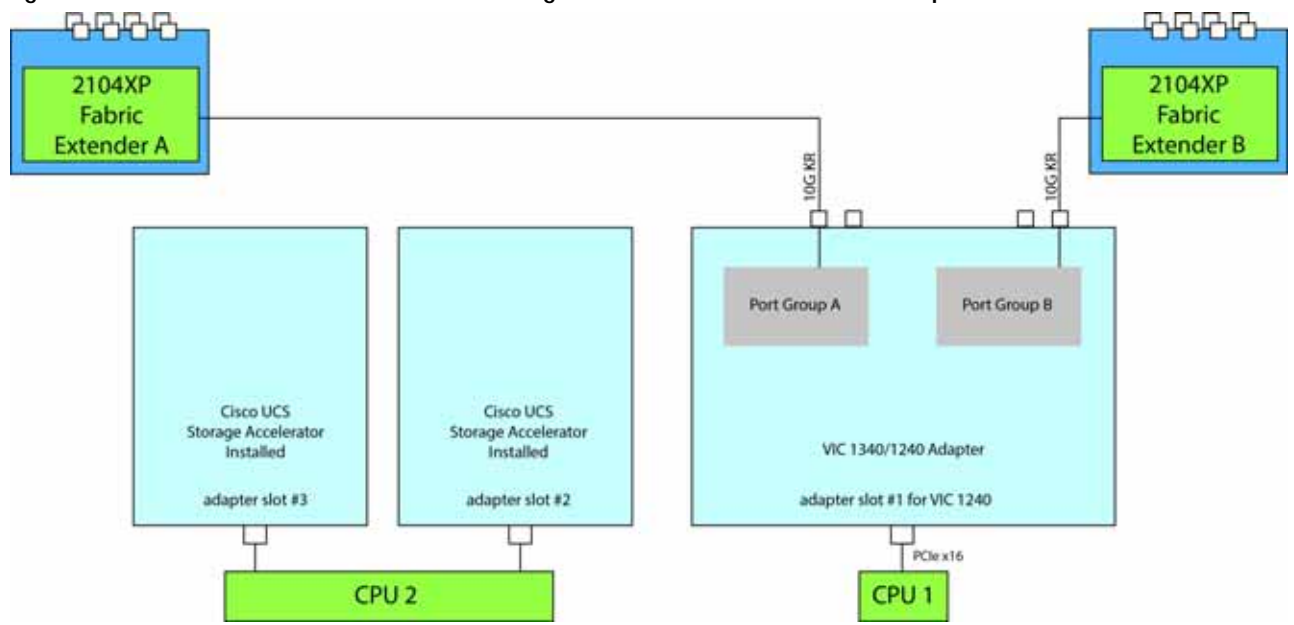

In *[Figure](#page-62-1) 28*, two ports from the VIC 1340/1240 adapter are connected, one to each Fabric Extender. A UCS storage accelerator is installed in adapter slot 2 but provides no network connectivity and slot 3 is empty. The result is 10 Gb of bandwidth to each Fabric Extender.

<span id="page-62-1"></span>![](_page_62_Figure_2.jpeg)

![](_page_62_Figure_3.jpeg)

In *[Figure](#page-62-0) 29*, two ports from the VIC 1340/1240 adapter are connected, one to each to Fabric Extender. Adapter slots 2 and 3 are empty. The result is 10 Gb of bandwidth to each Fabric Extender.

<span id="page-62-0"></span>**Figure 29 VIC 1340/1240 (adapter slots 2 and 3 empty)**

![](_page_62_Figure_6.jpeg)

## <span id="page-63-0"></span>**TECHNICAL SPECIFICATIONS**

## <span id="page-63-1"></span>**Dimensions and Weight**

### Table 34 UCS B260 M4 E7 v3 Dimensions and Weight<sup>1</sup>

![](_page_63_Picture_71.jpeg)

**Notes . . .**

1. The system weight given here is an estimate for a fully configured system and will vary depending on the number of CPUs, memory DIMMs, and other optional items.

## <span id="page-63-2"></span>**Power Specifications**

For configuration-specific power specifications, use the Cisco UCS Power Calculator at:

**<http://ucspowercalc.cisco.com>**.

## <span id="page-64-0"></span>**Discontinued EOL Products**

Below is the list of parts were previously available for this product and are no longer sold. Please refer to the EOL Bulletin Links via the *[Table](#page-64-1) 35* below to determine if still supported.

### <span id="page-64-1"></span>**Table 35 EOL Products**

![](_page_64_Picture_162.jpeg)

#### **Table 35 EOL Products**

![](_page_65_Picture_166.jpeg)

## ahah CISCO.

Americas Headquarters Cisco Systems, Inc. San Jose, CA

Asia Pacific Headquarters Cisco Systems (USA) Pte. Ltd. Singapore

Europe Headquarters Cisco Systems International BV Amsterdam, The Netherlands

Cisco has more than 200 offices worldwide. Addresses, phone numbers, and fax numbers are listed on the Cisco Website at www.cisco.com/go/offices.

Cisco and the Cisco Logo are trademarks of Cisco Systems, Inc. and/or its affiliates in the U.S. and other countries. A listing of Cisco's trademarks can be found at www.cisco.com/go/trademarks. Third party trademarks mentioned are the property of their respective owners. The use of the word partner does not imply a partnership relationship between Cisco and any other company. (1005R)